# PROGRAM SPIE TE

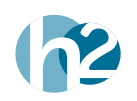

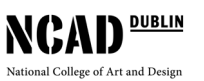

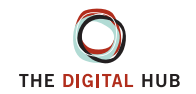

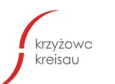

Medien- und Filmgesellschaft **MFG** Baden Württemberg

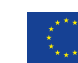

Co-funded by the<br>Erasmus+ Programme of the European Union

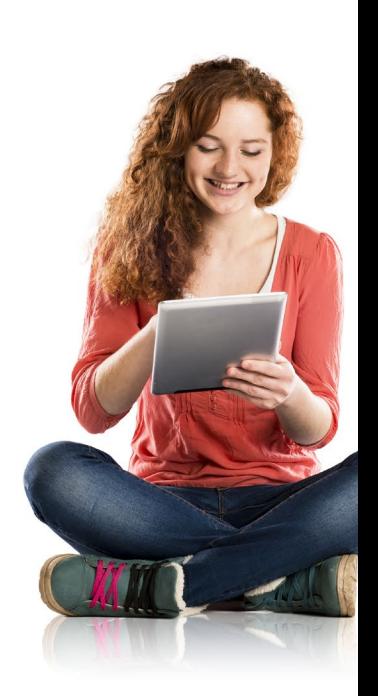

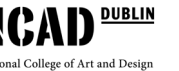

# Program Digital Pathways

# Spis treści

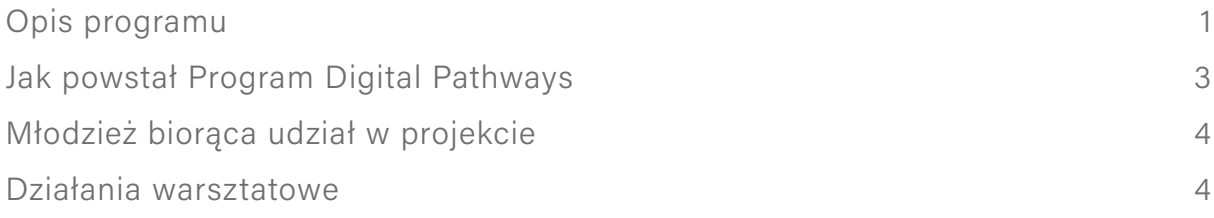

### [PLANY MODUŁÓW](#page-12-0)

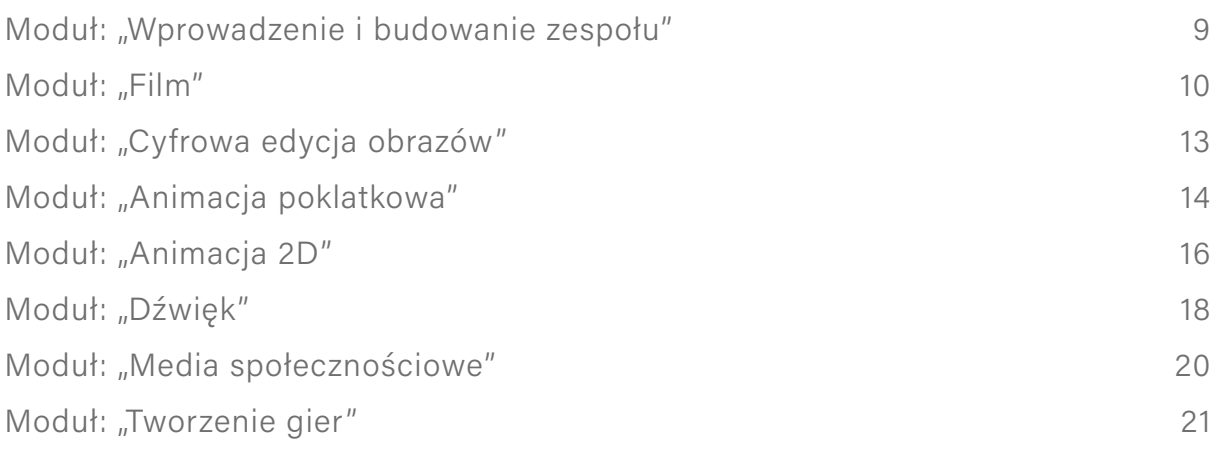

### [PLANY ZAJĘĆ](#page-28-0)

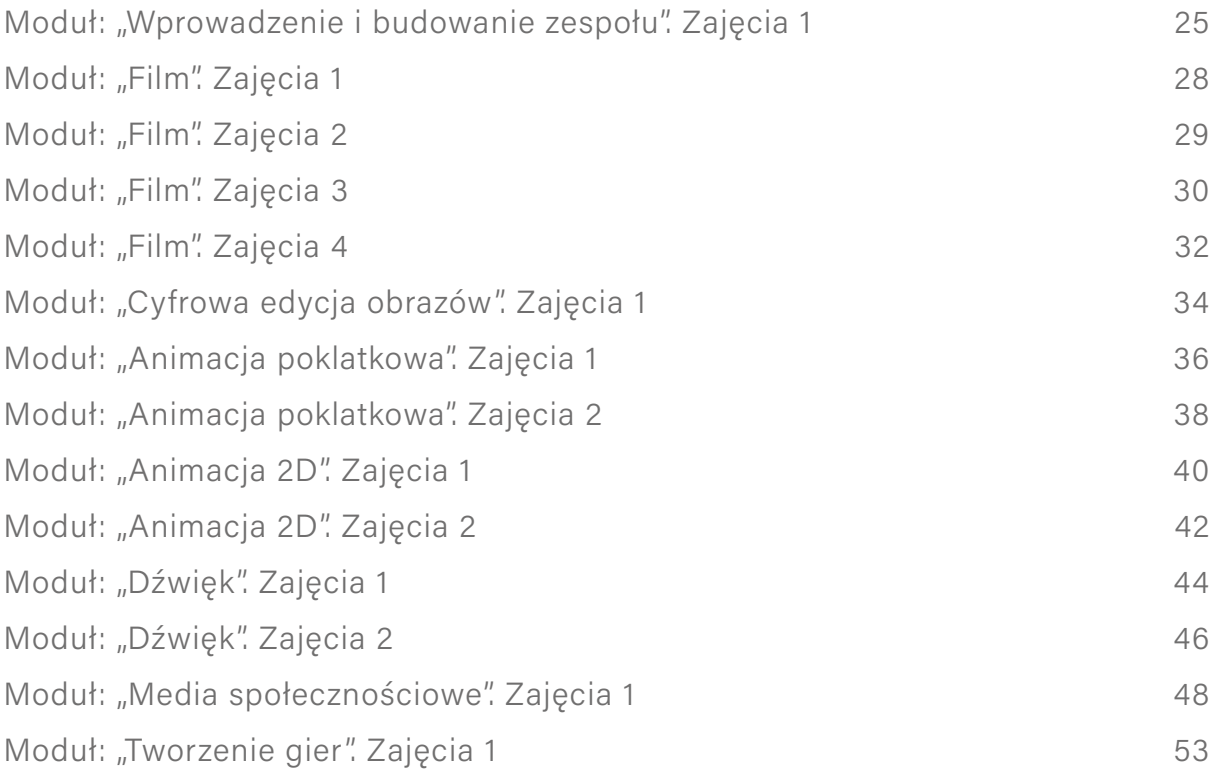

# <span id="page-6-0"></span>Opis programu

*Projekt Digital Pathways dla młodzieży z całej Europy* (zwany w skrócie Digital Pathways) jest projektem finansowanym przez Léargas<sup>1</sup>, Irlandzką Agencję Narodową działającą w ramach Programu Erasmus +. Projekt koncentruje się na rozwijaniu cyfrowych umiejętności młodych ludzi poza szkołą, zapewniając im cykl zorganizowanych zajęć edukacyjnych.

Inspiracją dla projektu Digital Pathways był już istniejący program projektu Future Creators, stworzony przez Digital Hub Development Agency (DHDA)<sup>2</sup> i zrealizowany przez National College of Art and Design (NCAD)<sup>3</sup> oraz H2 Learning<sup>4</sup>. Program projektu Future Creators ma na celu wyposażenie młodych ludzi w umiejętności cyfrowe obejmujące takie obszary jak kodowanie, tworzenie aplikacji, fotografia cyfrowa, tworzenie filmów oraz stron internetowych. Projekt działa z powodzeniem w Dublinie (okręg 8) od 2011 r.

W projekcie Digital Pathways uczestniczą partnerzy z Irlandii, Niemiec i Polski. W Irlandii projekt jest koordynowany przez H2 Learning z udziałem Digital Hub Development Agency (DHDA) oraz National College of Art and Design (NCAD). W Niemczech w projekcie uczestniczy MFG Baden-Württemberg mbH, Publiczna Agencja Innowacyjna ds. Mediów i IT. Natomiast w Polsce partnerem projektu jest Fundacja "Krzyżowa" dla Porozumienia Europejskiego, na której terenie działa największy w Polsce Międzynarodowy Dom Spotkań Młodzieży. W Krzyżowej rocznie organizowanych jest blisko 300 projektów z obszaru edukacji: artystycznej, historycznej, społecznej, inkluzywnej i ekologicznej, a także szkolenia dla młodzieży, nauczycieli, pedagogów i edukatorów młodzieży. Wszyscy partnerzy są aktywni w dziedzinie edukacji cyfrowej oraz wspierają młodych ludzi w rozwoju umiejętności cyfrowych niezbędnych w dzisiejszym, nieustannie zmieniającym się społeczeństwie XXI wieku.

W projekcie Digital Pathways wytyczono następujące cele:

- © Zorganizowanie i uruchomienie "Laboratoriów Kreatywności" w Irlandii, Polsce i Niemczech. Laboratorium Kreatywności jest przestrzenią, w której odbywają się warsztaty edukacyjne, a zajęcia prowadzone są przez Mentorów. Przeprowadzenie oceny potrzeb młodych ludzi oraz ich umiejętności w zakresie mediów cyfrowych. Zapoznanie się z różnymi zawodami wykorzystującymi media cyfrowe przez organizowanie spotkań z przedstawicielami branży mediów cyfrowych.
- © Stworzenie Programu Digital Pathways. Program składa się z nieformalnych działań edukacyjnych dla młodzieży, które mają na celu rozwijanie umiejętności cyfrowych.
- © Opracowywanie materiałów Ustawicznego Dokształcania Zawodowego (UDZ) dla Mentorów, po to, aby mogli prowadzić warsztaty edukacyjne w Laboratorium Kreatywności.
- © Zorganizowanie wizyt naukowych oraz warsztatów z zakresu mediów cyfrowych dla Mentorów w krajach partnerskich.
- © Przetestowanie działań Programu Digital Pathways wśród młodzieży w krajach partnerskich, z naciskiem na to, aby młodzi ludzie tworzyli i dzielili się swoją pracą i pomysłami w Internecie.
- © Zapewnienie uczestnikom Programu, w różnych krajach partnerskich, odpowiedniego doradztwa zawodowego przy współudziale rodziców oraz przedstawicieli branży cyfrowej i szkoły.

<sup>1</sup> Léargas, http://www.leargas.ie/

<sup>2</sup> The Digital Hub Development Agency Future Creator Programme, [https://www.thedigitalhub.com/projects/the-future-cre](https://www.thedigitalhub.com/projects/the-future-creators-class-of-2016-graduate/)[ators-class-of-2016-graduate/](https://www.thedigitalhub.com/projects/the-future-creators-class-of-2016-graduate/)

<sup>3</sup> NCAD, <http://www.ncad.ie/>

<sup>4</sup> H2 Learning, <http://www.h2learning.ie/>

W ciągu dwóch lat trwania projektu osiągnięto następujące rezultaty:

### 1. Program Digital Pathways

Program składa się z zestawów modułów nauczania, "sesji próbnych" i artefaktów cyfrowych. Struktura programu umożliwia młodym ludziom podjęcie wspólnych działań, a także pomaga rozwijać umiejętności cyfrowe w zakresie obróbki zdjęć, edycji dźwięku, tworzenia gier, animacji, mediów społecznościowych i produkcji filmowej. W czasie sesji próbnych uczestnicy mają szansę zapoznać się z konkretnymi obszarami mediów cyfrowych, jak również współpracować z ludźmi z branży mediów. W ten sposób uczestnicy mogą połączyć "zabawę" z prawdziwym światem pracy.

### 2. Materiały UDZ dla Mentorów

W ramach projektu opracowany został zestaw materiałów dotyczących ustawicznego doskonalenia zawodowego (UDZ) dla Mentorów, aby pomóc im w przygotowaniu i realizacji Programu Digital Pathways. Materiały UDZ zawierają wytyczne dotyczące opracowania strategii i metod, które okazały się skuteczne w angażowaniu młodych ludzi w pracę nad mediami cyfrowymi. Materiały te pokazują, jak Mentorzy mogą wspierać uczestników Programu w nauce i rozwoju swoich umiejętności w zakresie mediów cyfrowych we współpracy z rówieśnikami, zarówno w czasie spotkań bezpośrednich, jak i online.

## <span id="page-8-0"></span>Jak powstał Program Digital Pathways

Program rozpoczął się spotkaniem wszystkich partnerów w Dublinie w marcu 2015 r. Na spotkaniu omówiono model Future Creators i postanowiono wykorzystać go jako podstawę nowej koncepcji, która zostanie wprowadzona w trzech państwach partnerskich. Partnerzy spotkali się ponownie w Sztuttgarcie (Niemcy) we wrześniu 2015 r., a następnie we wrześniu 2016 r. w Krzyżowej (Polska). Ostatnie spotkanie odbyło się w Dublinie w styczniu 2017 r., w ramach Konferencji Podsumowującej projekt.

Każdy partner projektu zatrudnił zespół Mentorów, których zadaniem było opracowanie Programu Digital Pathways. W każdym państwie partnerskim zostało uruchomione Laboratorium Kreatywności, gdzie młodzi ludzie uczestniczyli w warsztatach i mogli wziąć udział w cyklu cyfrowych sesji próbnych. Sesje te zostały przygotowane przez mentorów z Irlandii i obejmowały następujące tematy:

- **1** wprowadzenie i budowanie zespołu,
- **2** film,
- **3** cyfrowa edycja obrazów,
- **4** animacja poklatkowa,
- **5** animacja 2D,
- **6** dźwięk,
- **7** media społecznościowe,
- **8** tworzenie gier.

Sesje próbne, bazujące na podstawie programowej Future Creators, zostały zaplanowane tak, aby młodzi ludzie spróbowali, czego mogą nauczyć się, jeśli przystąpią do Programu Digital Pathways.

Każdy partner przeprowadził rekrutację w swoim regionie, w efekcie której wyłonieni zostali uczestnicy, którzy wzięli udział w projekcie. W pierwszym etapie projektu uczestnicy przez pięć tygodni brali udział w sesjach próbnych, które każdy z partnerów wybierał indywidualnie. Na przykład, w Irlandii omówiono zagadnienia związane z animacją poklatkową, etapami tworzenia filmu, czyli pre-produkcji, produkcji i postprodukcji, a na koniec sesji uczestnicy stworzyli krótki film. Sesje testowe w Polsce i w Niemczech również zaowocowały stworzeniem szeregu cyfrowych artefaktów.

Chociaż początkowo sesje próbne były opracowane przez Mentorów z Irlandii, ostateczna forma sesji próbnych, która znalazła się w programie, została przygotowana wspólnie z Mentorami, którzy pracowali nad rozwinięciem i dostosowaniem programu edukacyjnego. Miało to miejsce podczas kilku wizyt studyjnych i spotkań partnerów projektu, w czasie których Mentorzy pracowali wspólnie nad tworzeniem zasobów. Każdy z partnerów dysponował innym oprogramowaniem oraz sprzętem IT, co znalazło swoje odzwierciedlenie w sposobie prowadzenia zajęć oraz miało wpływ na sposób wdrażania programu przez danego partnera.

Na przykład zajęcia w Polsce odbywały się na terenie wiejskim, a partnerzy nie mieli do tej pory doświadczenia w planowaniu i wdrażaniu programów związanych z kompetencjami cyfrowymi. Młodzież biorąca udział w projekcie musiała być dowożona autobusami na warsztaty, więc było to dość duże wyzwanie logistyczne. Natomiast w Sztuttgarcie, gdzie MFG ma swoją siedzibę w centrum miasta, wyzwaniem było zainteresowanie młodych ludzi udziałem w rekrutacji. Rozwiązaniem okazało się nawiązanie przez MFG współpracy z jedną ze szkół, która kładzie duży nacisk na rozwijanie kompetencji cyfrowych. W Dublinie NCAD nawiązało współpracę z kilkoma szkołami i społeczną organizacją artystyczną, z którymi wspólnie pracowano w ramach programu zajęć przygotowujących do studiów w college'u. W każdym otoczeniu Mentorzy stawali wobec wyjątkowych wyzwań dotyczących używanego sprzętu lub młodzieży, która brała udział w warsztatach. Jednakże każda grupa znalazła innowacyjne rozwiązania, dzięki którym większości uczestnikom z powodzeniem udało się ukończyć projekt Digital Pathways.

### <span id="page-9-0"></span>Młodzież biorąca udział w projekcie

Młodzież biorąca udział w projekcie Digital Pathways była rekrutowana w lokalnych szkołach w każdym z trzech państw. Program był prowadzony poza systemem szkolnym i pozwolił młodym ludziom z Dublina, Gminy Świdnica i Stuttgartu na wzięcie udziału w zorganizowanych zajęciach przez okres pięciu tygodni. Wyjątkowość Programu stanowi fakt, iż młodzież mogła brać w nim udział poza godzinami zajęć w szkole i otrzymała wsparcie w formie szeregu zorganizowanych działań. Tym samym różni się on od innych projektów dotyczących mediów cyfrowych, w których młodzi ludzie zajmują się wyłącznie zagadnieniami, które ich interesują. W ramach projektu Mentorzy współpracowali przy tworzeniu wspólnego zestawu zajęć, modyfikując je tak, aby dostosować je do własnych potrzeb.

### Działania warsztatowe

Młodzi ludzie brali udział w zaplanowanym cyklu sesji w swoim kraju, które składały się z 8 modułów:

- **1** Wprowadzenie i budowanie zespołu,
- **2** Film
- **3** Cyfrowa edycja obrazów,
- **4** Animacja poklatkowa,
- **5** Animacja 2D
- **6** Dźwięk,
- **7** Media społecznościowe,
- **8** Tworzenie gier.

Ponadto, prowadzący opracowali zestaw konspektów zajęć do każdego modułu. Na przykład, Moduł "Film" składał się z czterech sesji, podczas gdy Moduł "Animacja poklatkowa" tylko z dwóch. Opisy modułów zawierają ogólny zarys informacji na temat czasu trwania zajęć oraz umiejętności, jakie młodzi ludzie powinni posiąść po ich ukończeniu.

### Moduł: "Wprowadzenie i budowanie zespołu"

**Czas trwania:** Moduł jest przeprowadzony w ciągu jednej dwugodzinnej sesji.

**Cele modułu:** 

- © wzajemne poznanie się uczestników oraz prowadzących projekt,
- © stworzenie poczucia jedności w grupie,
- © zbudowanie pewności siebie wśród uczestników,
- © zapoznanie uczestników z pracą zespołową,
- © zaangażowanie uczestników w działania cyfrowe.

#### *Rysunek 1, Przykładowa treść modułu*  **Rezultaty zajęć:**

Konspekty zajęć zawierają więcej szczegółów dotyczących tematów, które mogą być omawiane w modułach.

#### **Cel modułu:**

umożliwienie uczestnikom stworzenia krótkiego filmu od etapu koncepcji do postprodukcji

#### **Cele operacyjne:**

© Zrozumienie podstawowych ujęć kamery

© Zrozumienie jak należy wizualizować pomysł

- **▶** Zajęcia 2 z 4
- **▶** 20 uczestników
- **▶** 13 16 latkowie
- **▶** 120 minut

#### **Rezultaty zajęć:**

- © Uczestnicy omawiają kąty ustawienia kamery
- © Uczestnicy pracują w zespołach przy rozrysowaniu kadrów fragmentu filmu.

#### **Słowa kluczowe:**

kąty ustawienia kamery, niski kąt, wysoki kąt, holenderski kąt, ujęcia, kadrowanie, zbliżenie, szerokie ujęcie, zbliżenie, panorama pozioma i panorama pionowa, nachylenie, scenorysy.

#### **Przebieg zajęć:**

prowadzący robi krótkie wprowadzenie do zajęć.

Czas trwania: 5 minut.

Uczestnicy zapoznają się z przykładami scenorysów do filmów oraz zwracają uwagę na znaczenie kąta ustawienia kamery i kadrowania dla narracji wizualnej.

Czas trwania: 10 minut.

Uczestnicy są dzieleni na zespoły. Każdy zespół otrzymuje fragment filmu, do którego ma stworzyć scenorys.

Uczestnicy pracują w zespołach nad stworzeniem scenorysu.

Czas trwania: 90 minut (dodatkowo z 15 minutową przerwą)

Każdy zespół przedstawia swój scenorys pozostałym uczestnikom.

#### **Pomoce naukowe, materiały i sprzęt:**

© komputery z dostępem do Internetu,

- **▶** http://flavorwire.com/349534/awesome-storyboards-from-15-of-your-favorite-films
- **▶** http://www.dummies.com/how-to/content/storyboarding-your-film.html

© papier A1, ołówki i markery.

#### **Ewaluacja:**

- © Co poszło dobrze?
- © Co poszło źle?
- 

 $\bullet$  Czy osoby o silnej osob Rysunek 2, Przykładowy plan zajęć dla Modułu "Film"

Opracowując te materiały, byliśmy świadomi, że wiedza i doświadczenie, jakie mogą posiadać przyszli edukatorzy i mentorzy Programu Digital Pathways może być na różnym poziomie. Dlatego też przedstawiane tu materiały zawierają praktyczne wskazówki, które sprawdzą się podczas przeprowadzania zajęć w ramach Programu niezależnie od poziomu wiedzy i umiejętności.

# <span id="page-12-0"></span>PLANY MODUŁÓW

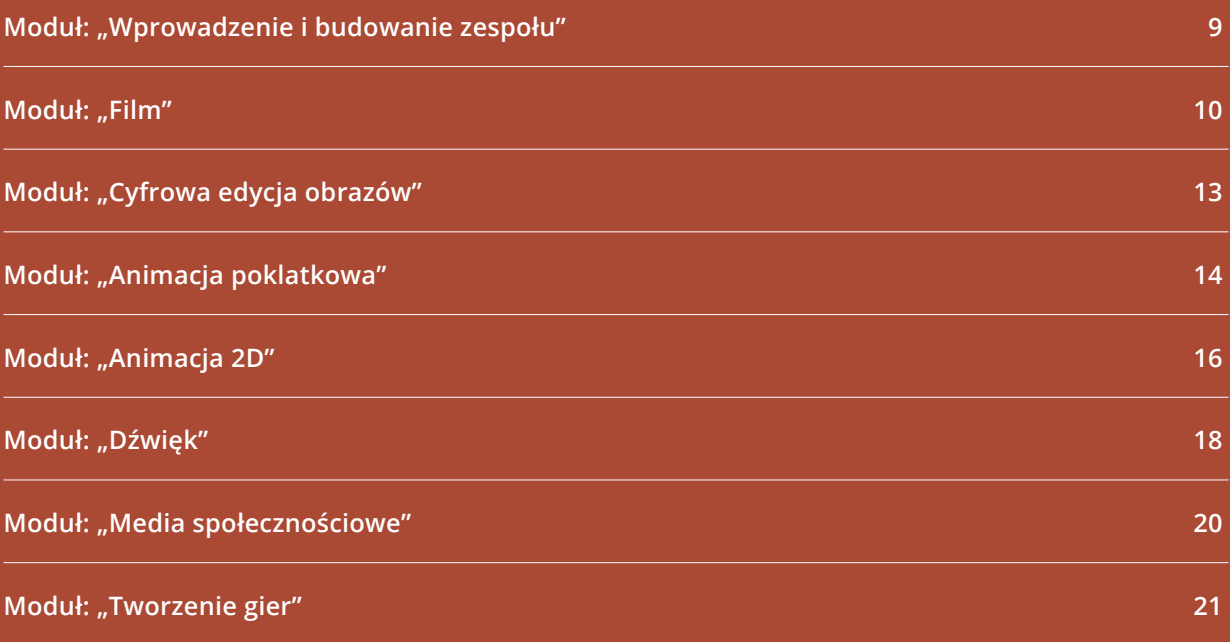

### <span id="page-14-0"></span>Moduł: "Wprowadzenie i budowanie zespołu"

**Czas trwania:** Moduł jest przeprowadzony w ciągu jednej dwugodzinnej sesji.

#### **Cele modułu:**

- © wzajemne poznanie się uczestników oraz prowadzących projekt,
- © stworzenie poczucia jedności w grupie,
- © zbudowanie pewności siebie wśród uczestników,
- © zapoznanie uczestników z pracą zespołową,
- © zaangażowanie uczestników w działania cyfrowe.

### Zajęcia 1

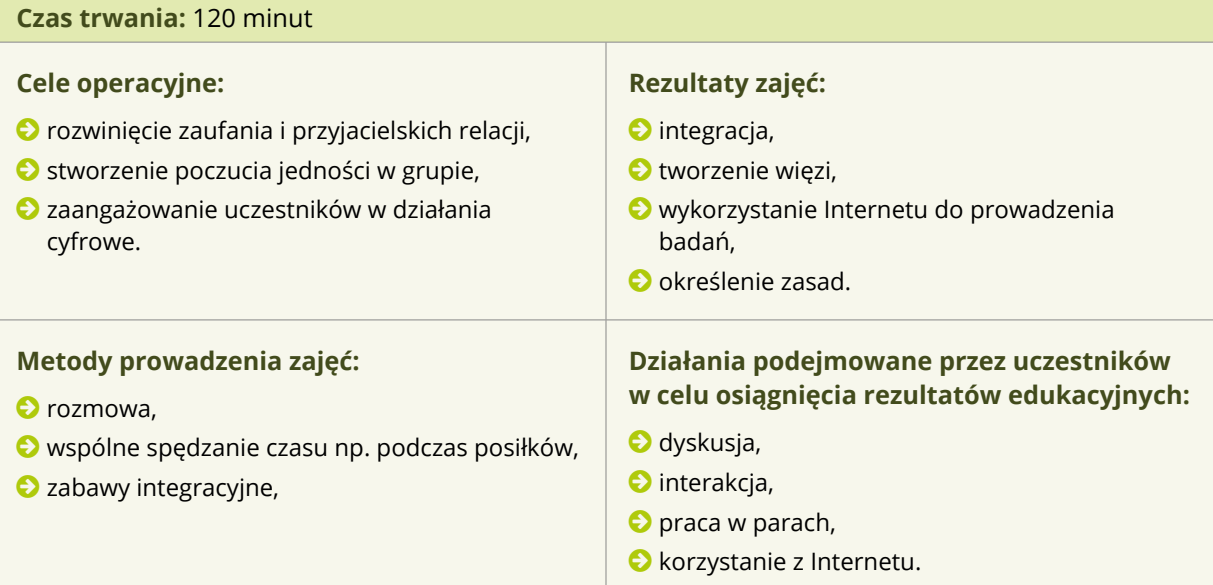

#### **Pomoce naukowe, materiały i sprzęt:**

© komputery z dostępem do Internetu: Google, Google maps, OneDrive/Dropbox,

© przedmiot: np. piłka,

© ołówki i papier,

- © jedzenie i picie,
- © nagroda np. coś słodkiego/jakiś owoc,
- © kłódka z zamkiem szyfrowym,
- © zamykana szafka lub pudełko.

#### **Ewaluacja:**

© dyskusja uczestników z prowadzącymi zajęcia.

## <span id="page-15-0"></span>Moduł: "Film"

**Czas trwania:** Moduł jest przeprowadzony w ciągu czterech dwugodzinnych sesji.

**Cele modułu:** Moduł ma na celu umożliwienie uczestnikom stworzenia krótkiego filmu, począwszy od etapu koncepcji a skończywszy na postprodukcji.

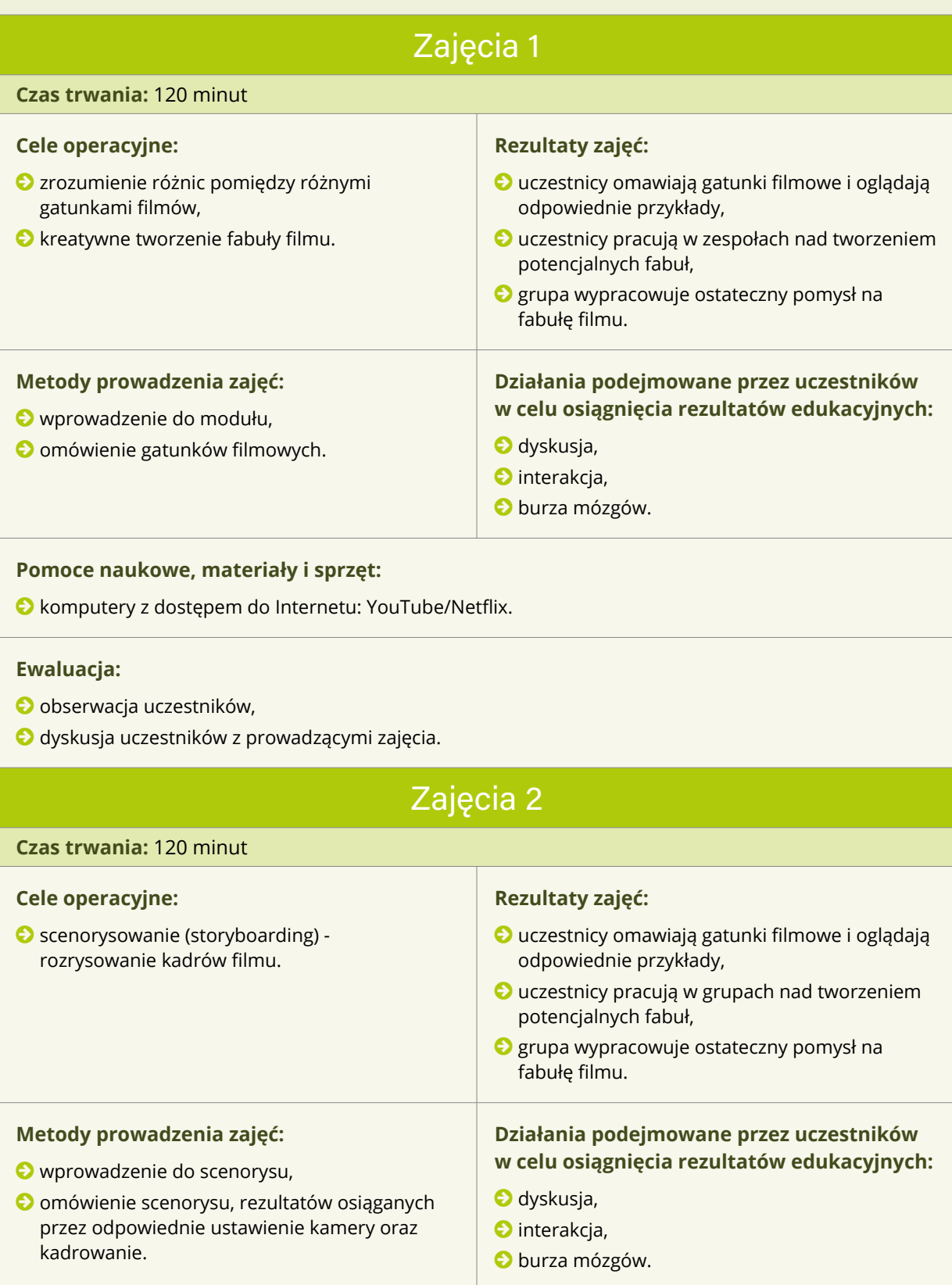

#### **Pomoce naukowe, materiały i sprzęt:**

- © komputery z dostępem do Internetu,
- © <http://flavorwire.com/349534/awesome-storyboards-from-15-of-your-favorite-films>
- © <http://www.dummies.com/how-to/content/storyboarding-your-film.html>
- © papier A1, ołówki i markery.

#### **Metody prowadzenia zajęć:**

- © obserwacja uczestników,
- © dyskusja uczestników z prowadzącymi zajęcia.

### Zajęcia 3

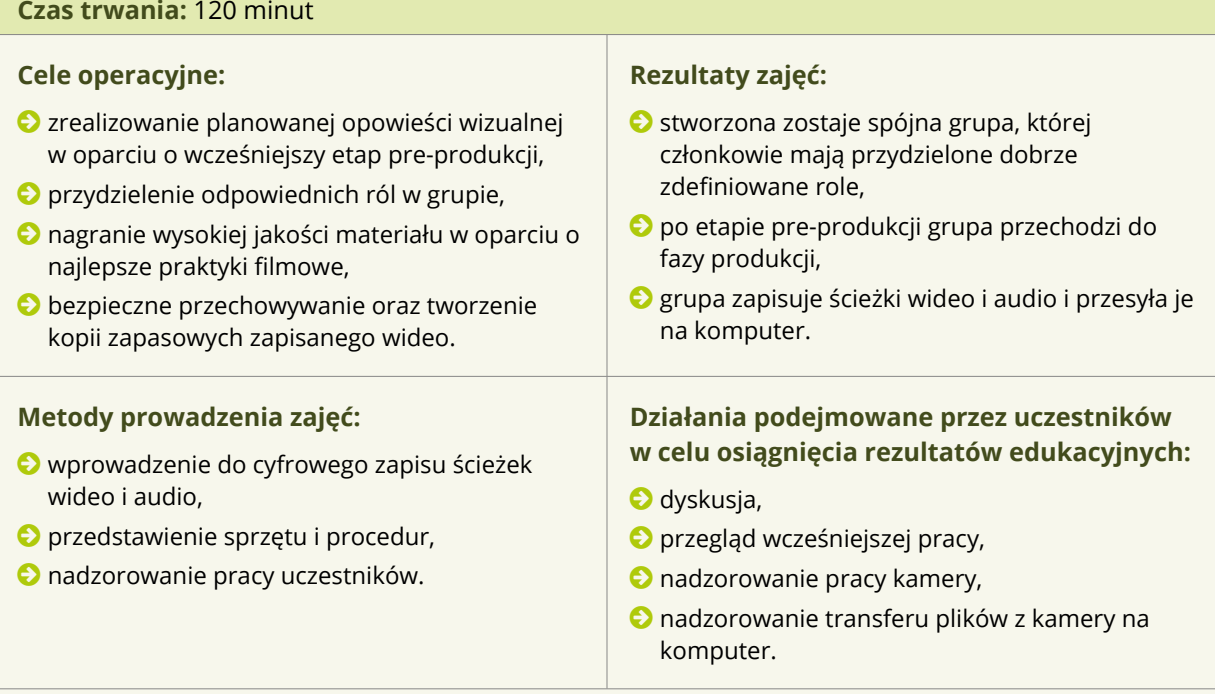

#### **Pomoce naukowe, materiały i sprzęt:**

- © ukończone scenorysy,
- © kamery,
- © statywy,
- © komputery,
- © kable USB lub czytniki kart.

#### **Ewaluacja:**

- © obserwacja uczestników,
- © przegląd nakręconego materiału filmowego,
- © dyskusja.

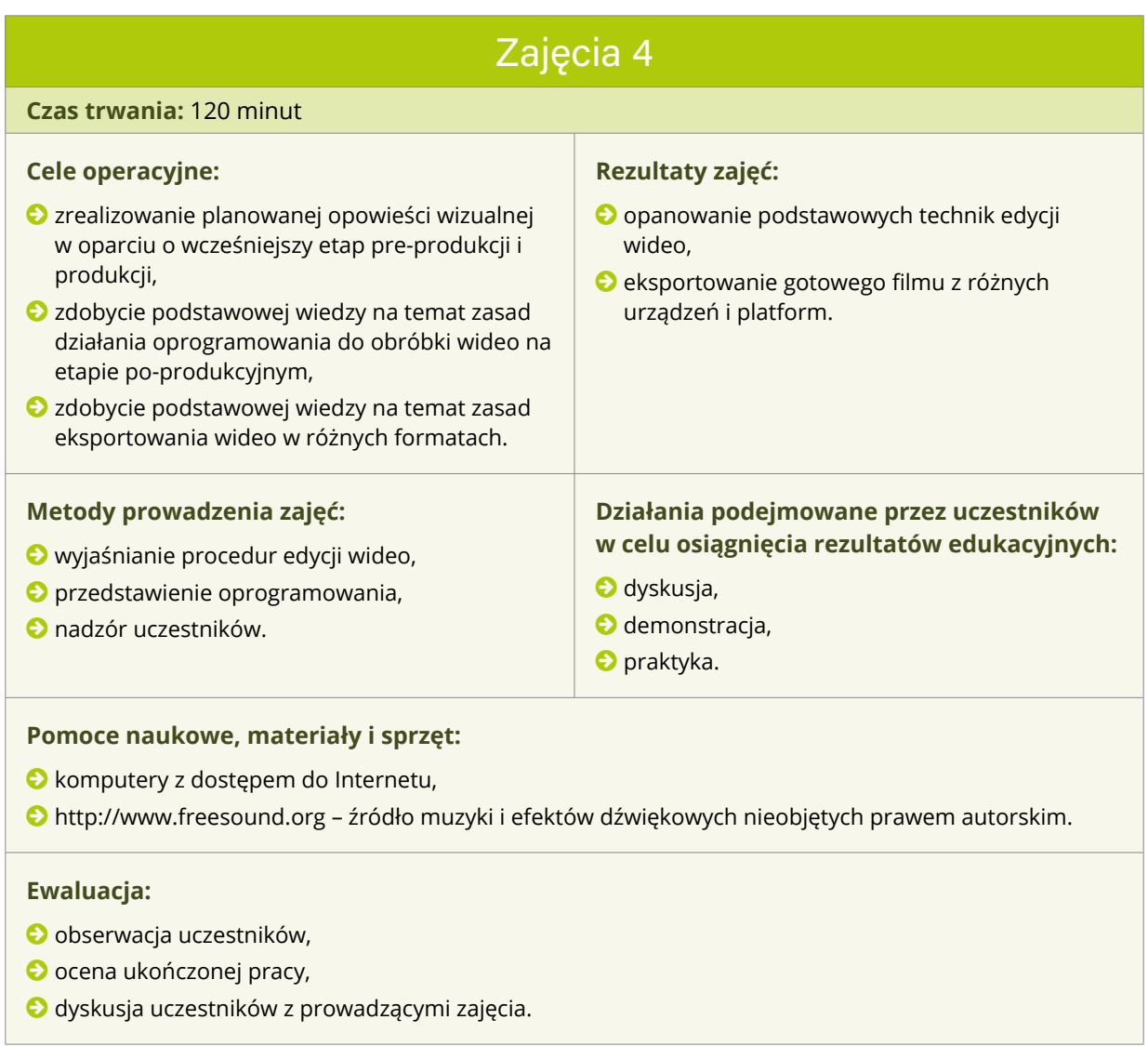

# <span id="page-18-0"></span>Moduł: "Cyfrowa edycja obrazów"

**Czas trwania:** Moduł jest przeprowadzony w ciągu jednej dwugodzinnej sesji.

**Cele modułu:** Moduł ma na celu umożliwienie uczestnikom tworzenie i modyfikowanie obrazów i zawartości graficznej.

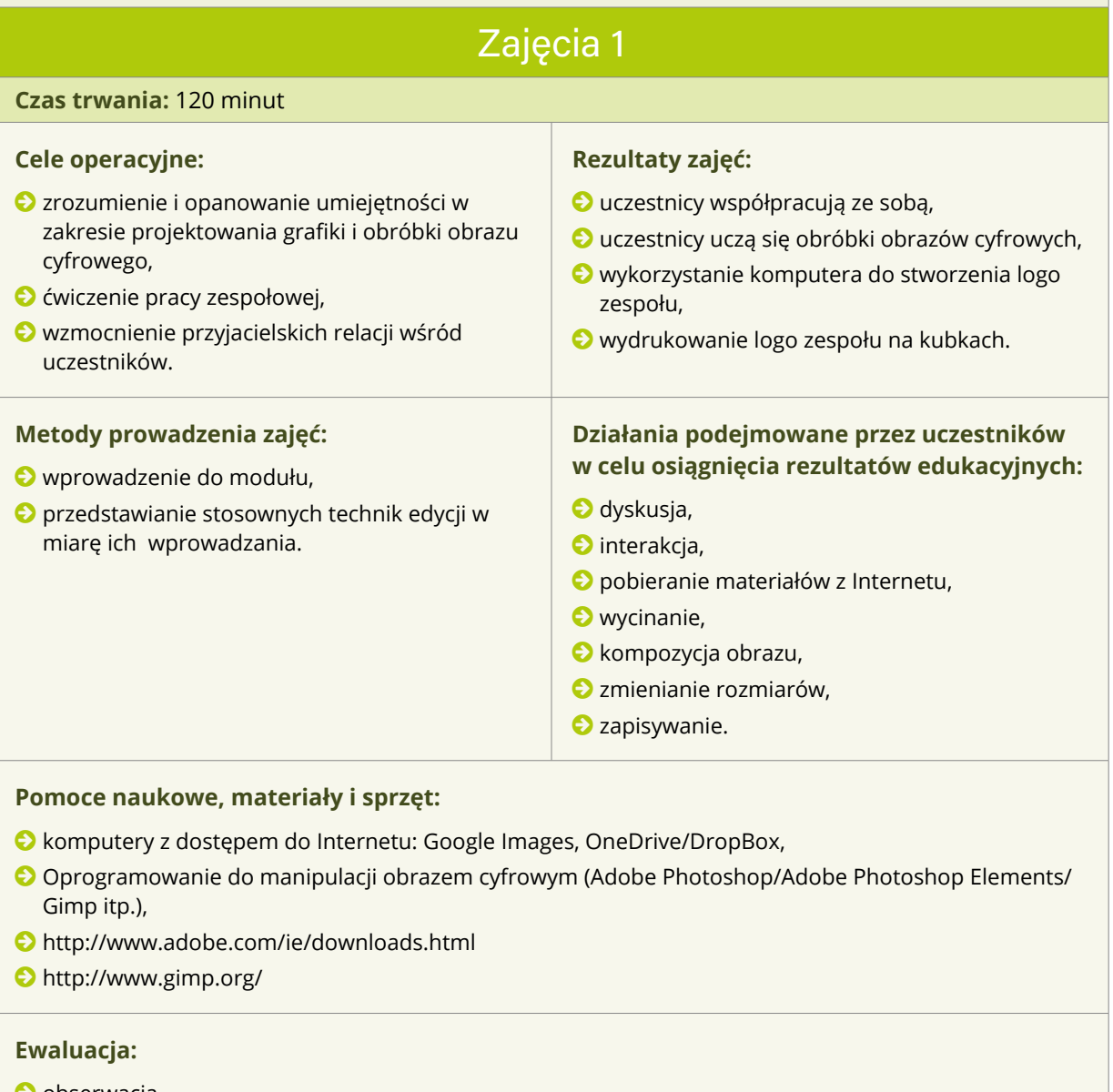

- © obserwacja,
- © ocena ukończonej pracy,
- © dyskusja uczestników z prowadzącymi zajęcia.

# <span id="page-19-0"></span>Moduł: "Animacja poklatkowa"

**Czas trwania:** Moduł jest przeprowadzony w ciągu jednej dwugodzinnej sesji.

**Cele modułu:** Umożliwienie uczestnikom zaprojektowania, utworzenia scenorysu, nagrania i edycji animacji poklatkowej. Ćwiczenie pracy zespołowej.

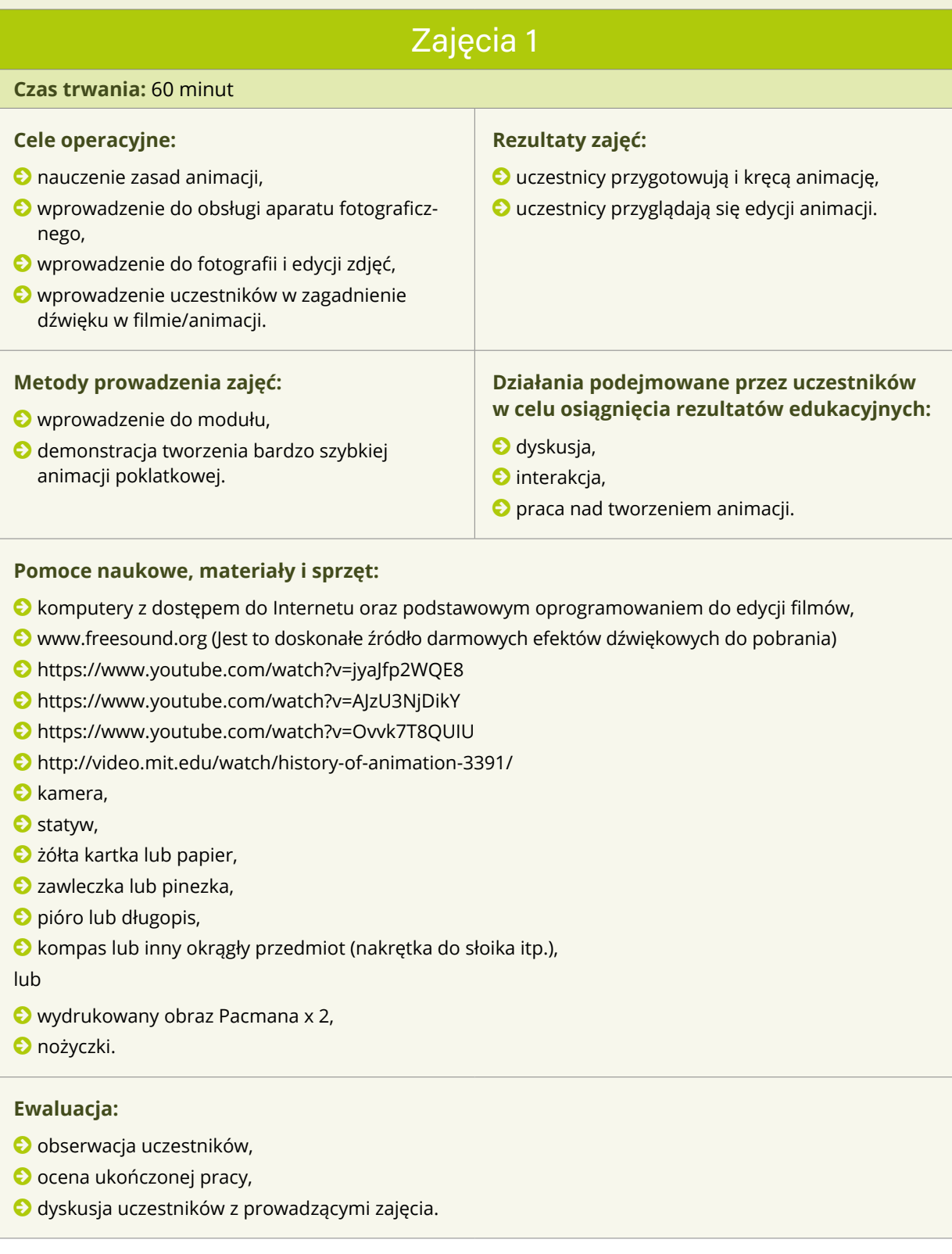

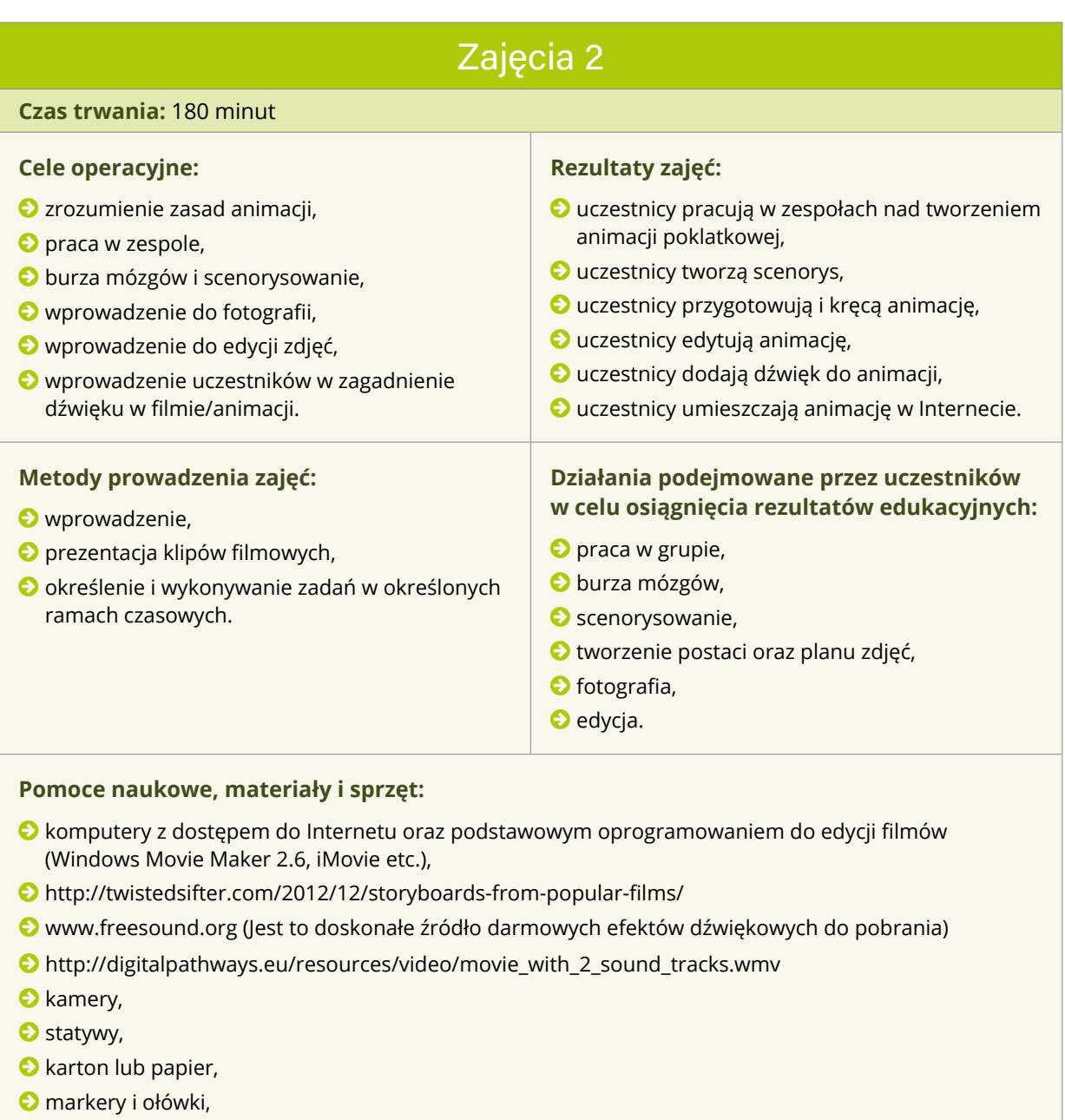

- © nożyczki,
- © klej,
- © różnorodne przedmioty do wykorzystania jako postacie w animacji.

#### **Ewaluacja:**

- © obserwacja,
- © ocena ukończonej pracy,
- © dyskusja uczestników z prowadzącymi zajęcia.

# <span id="page-21-0"></span>Moduł: "Animacja 2D"

**Czas trwania:** Moduł jest przeprowadzony w ciągu jednej dwugodzinnej sesji.

**Cele modułu:** Umożliwienie uczestnikom zrozumienia, projektowania, scenorysowania, określenia własnej roli, stworzenia i edycji animacji 2D oraz ćwiczenie pracy zespołowej.

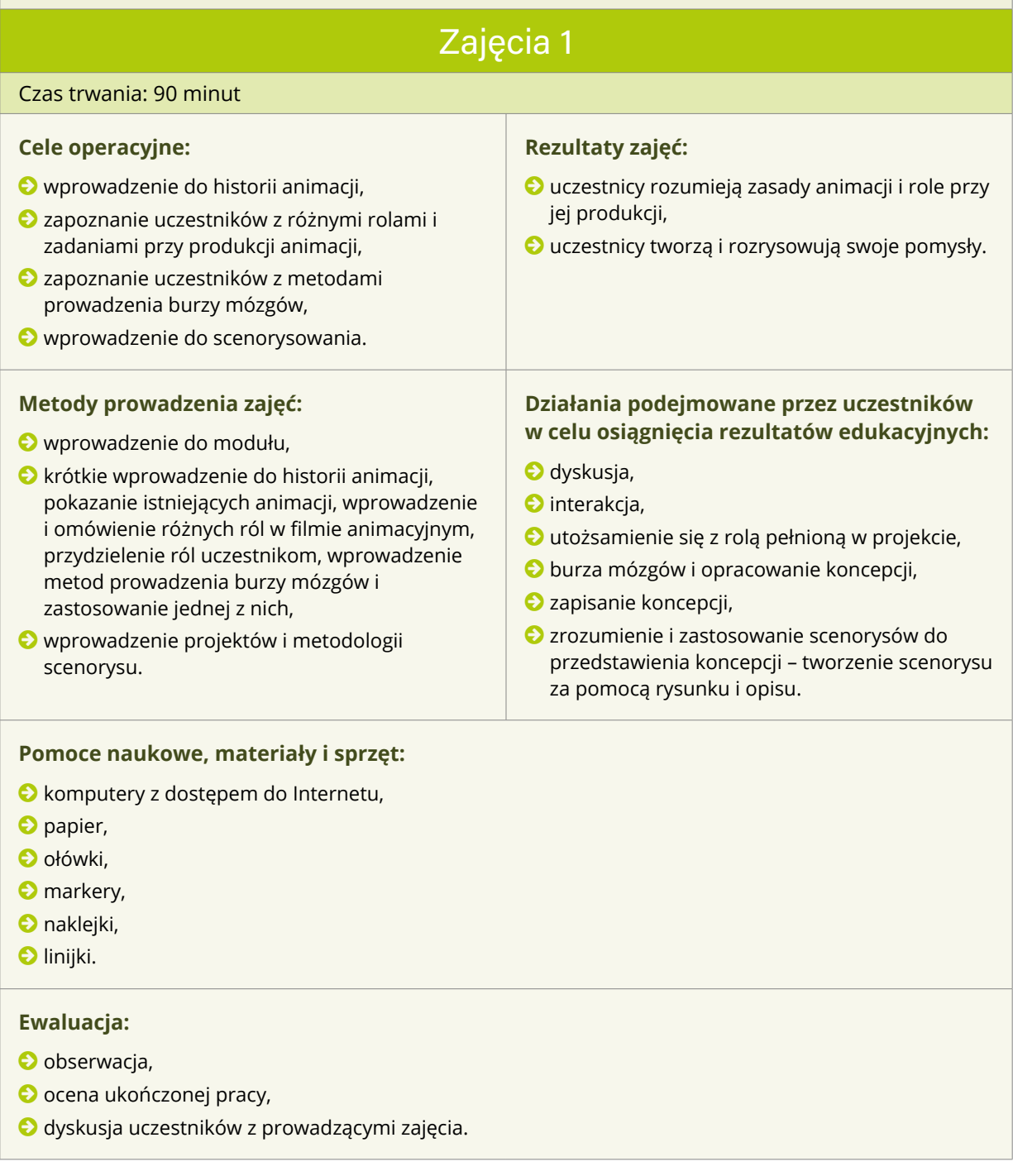

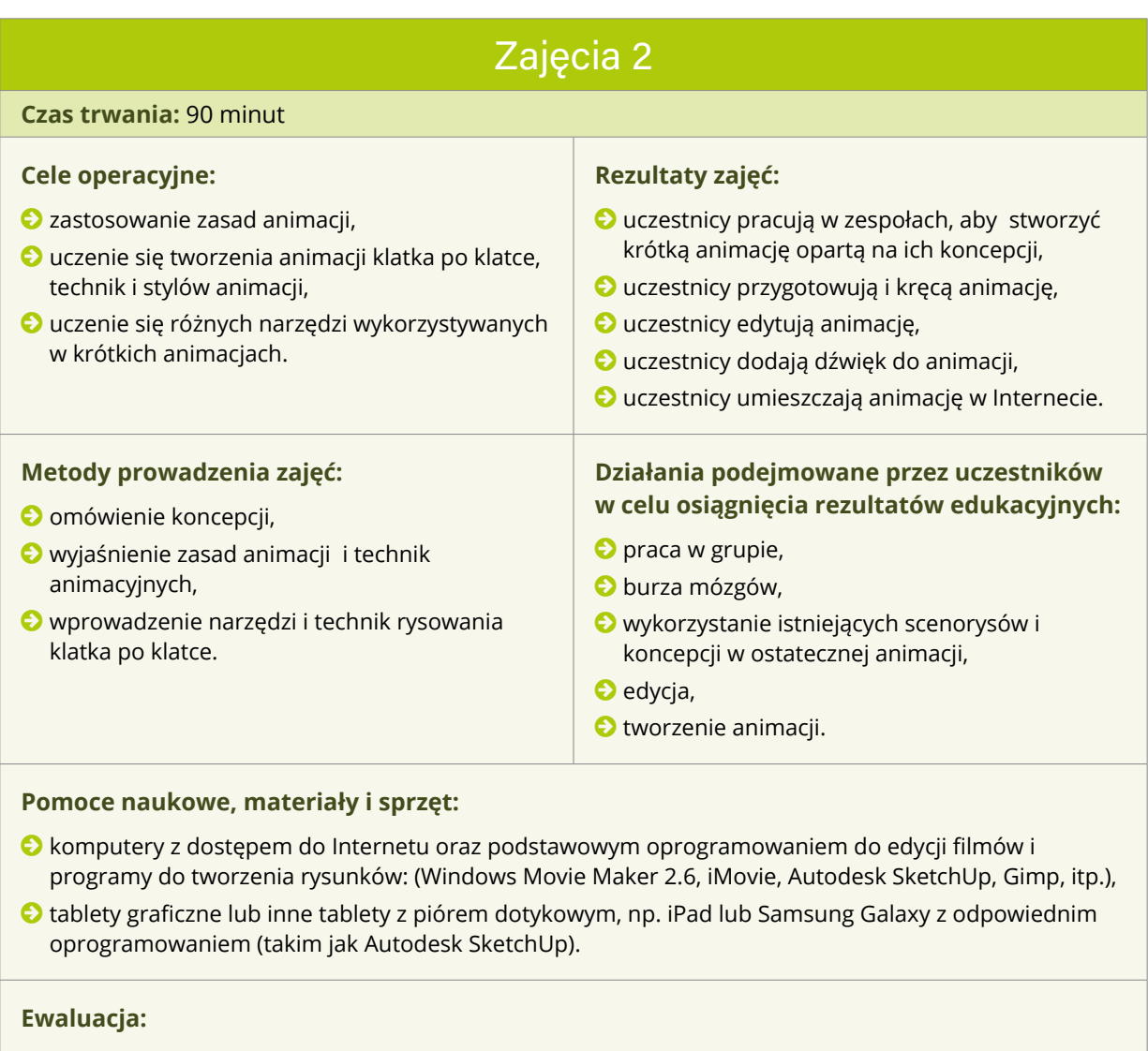

- © obserwacja,
- © ocena ukończonej pracy,
- © dyskusja wśród personelu i uczestników.

# <span id="page-23-0"></span>Moduł: "Dźwięk"

**Czas trwania:** Moduł jest przeprowadzony w ciągu jednej dwugodzinnej sesji.

**Cele modułu:** Moduł ma na celu umożliwienie uczestnikom tworzenia, poszukiwania i modyfikowania dźwięków i muzyki, które wprowadzą do ostatecznego projektu oraz ćwiczenie pracy zespołowej.

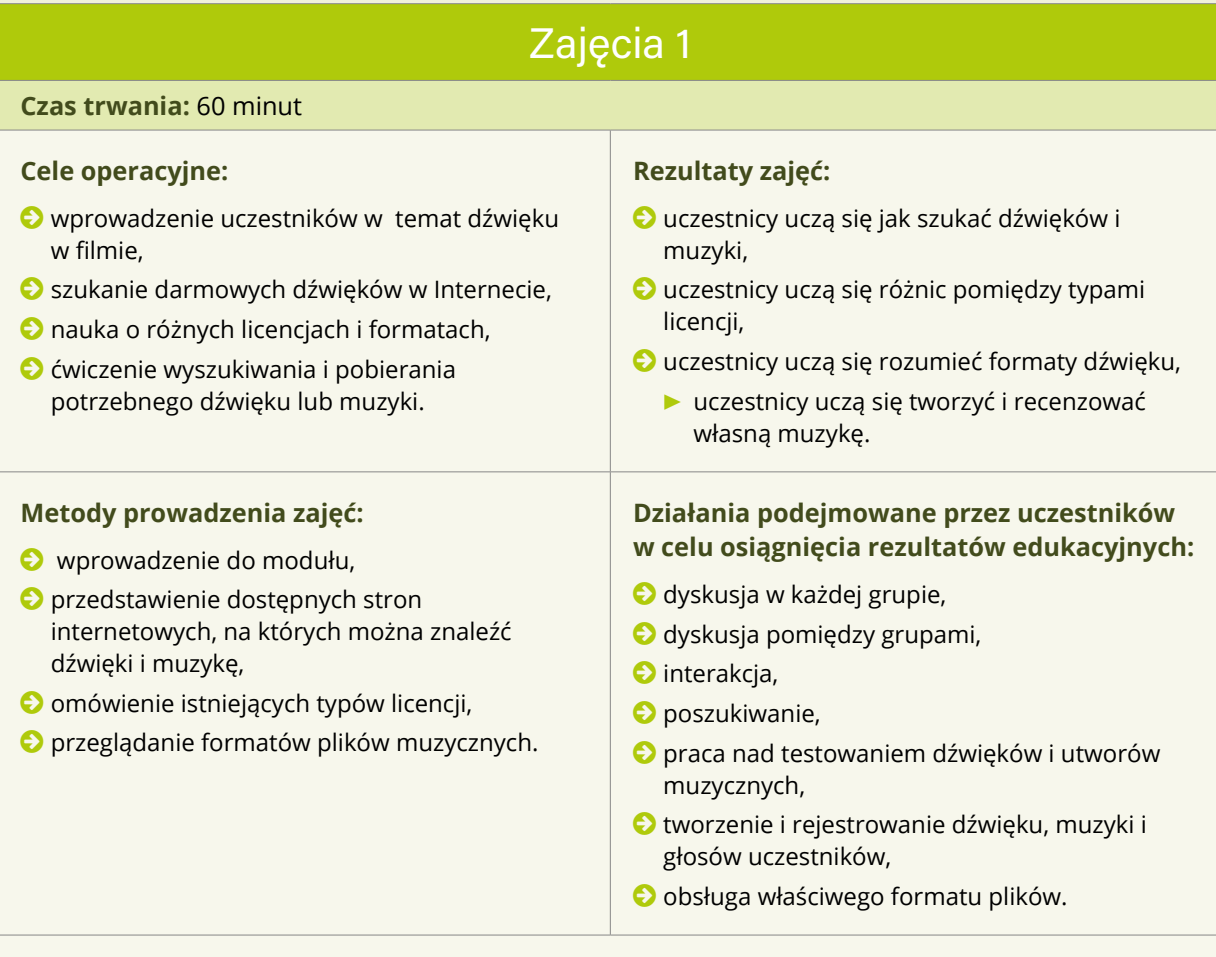

#### **Pomoce naukowe, materiały i sprzęt:**

- © komputery z dostępem do Internetu oraz oprogramowaniem do podstawowej edycji filmu i dźwięku: (Windows Movie Maker 2.6, iMovie, Audacity etc.).
- © Darmowe dźwięki:
	- **▶** [www.freesound.org \(](http://www.freesound.org)Jest to doskonałe źródło darmowych efektów dźwiękowych do pobrania)
	- **▶** [www.soundbible.com](http://www.soundbible.com) *(Inne dobre źródło darmowych dźwięków),*
	- **▶** <http://freemusicarchive.org> *(Odpowiednie archiwum darmowej muzyki),*
- © własne instrumenty,
- © mikrofon lub zestaw słuchawkowy,
- © telefon komórkowy (do rejestracji dźwięku).

#### **Ewaluacja:**

- © obserwacja,
- © ocena ukończonej pracy,
- © dyskusja uczestników z prowadzącymi zajęcia.

![](_page_24_Picture_182.jpeg)

- © ocena ukończonej pracy,
- © dyskusja uczestników z prowadzącymi zajęcia.

## <span id="page-25-0"></span>Moduł: "Media społecznościowe"

**Czas trwania:** Moduł jest przeprowadzony w ciągu jednej dwugodzinnej sesji.

**Cele modułu:** Uczestnicy systematyzują wiedzę na temat mediów społecznościowych oraz ryzyka wynikającego z korzystania z mediów społecznościowych, a także uczą się jak chronić siebie i swoje dane wykorzystując oprogramowanie oraz uczą się prawidłowych zachowań.

![](_page_25_Picture_360.jpeg)

### <span id="page-26-0"></span>Moduł: "Tworzenie gier"

**Czas trwania:** Moduł jest przeprowadzony w ciągu jednej dwugodzinnej sesji.

**Cele modułu:** Moduł ma na celu umożliwienie uczestnikom stworzenie prostej gry komputerowej z wykorzystaniem gotowych zasobów do tworzenia gier.

![](_page_26_Picture_261.jpeg)

# <span id="page-28-0"></span>SESSION PLANS

![](_page_28_Picture_73.jpeg)

<span id="page-30-0"></span>![](_page_30_Picture_220.jpeg)

#### **Wprowadzenie:**

*Czas trwania: około 60 minut.*

Pokazanie uczestnikom głównej sali zajęciowej.

Powitanie uczestników i przedstawienie kadry uczącej oraz przedstawicieli kierownictwa.

Koordynator wygłasza krótkie przemówienie na temat projektu.

Orientacja: Pokazanie uczestnikom terenu/pomieszczeń/budynków, gdzie odbywać się będzie ich praca, udzielenie informacji na temat dostępu (wyjścia awaryjnego, kodów do drzwi, toalet, poczekalni itp.).

Posiłek: Po wprowadzeniu uczestnicy i pracownicy jedzą nieformalny posiłek/przekąskę, podczas którego mogą swobodnie rozmawiać. Można podać ciasteczka/chipsy/orzechy/pizze/napoje/kawę/herbatę (należy ustalić zasady bezpieczeństwa związane z zachowaniem ostrożności przy użyciu czajnika i gorących napojów)

Po posiłku rozpoczną się ćwiczenia związane z budowaniem zespołu.

#### **Ćwiczenie 1**

*Czas trwania: około 5 minut.*

Cała grupa (w tym pracownicy) tworzy okrąg. Przedmiot (piłka, pluszak, albo coś śmiesznego) jest przekazywana od jednej osoby do drugiej, gdy osoba otrzymuje przedmiot, mówi głośno i wyraźnie jak się nazywa. Przedmiot krąży w okręgu kilka razy.

Następnie uczestnicy rzucają przedmiot do innej osoby z kręgu. Osoba rzucająca przedmiot mówi imię osoby, do której rzuca. Odbywa się to kilka razy i przyspiesza tempo w miarę, jak ludzie coraz lepiej pamiętają imiona osób.

Celem jest utrzymanie tempa bez zatrzymywania się.

#### **Ćwiczenie 2:**

*Czas trwania: około 5 minut.*

Cała grupa (w tym pracownicy) tworzy okrąg. Każdy kolejno mówi głośno i wyraźnie jak się nazywa.

Następnie pierwsza osoba jeszcze raz mówi swoje imię, a następna musi je powtórzyć i dodać swoje imię. Trzecia osoba musi powtórzyć imiona pierwszej i drugiej i dodać własne imię. Trwa to do ostatniej osoby, która musi podać wszystkie imiona osób zanim będzie mogła powiedzieć swoje!

*Wskazówka: Zabawnie jest umieścić prowadzących na końcu kręgu, zwłaszcza, jeśli mają słabą pamięć! Dobrze jest pozwolić uczestnikom zobaczyć, że pracownicy nie traktują siebie zbyt poważnie.*

#### **Ćwiczenie 3**

*Czas trwania: około 30 minut.*

Poproście wszystkich, aby usiedli (osoby, które się znają automatycznie usiądą razem). Przydzielcie po kolei numer "1" pierwszej osobie, "2" drugiej, "3" trzeciej, ponownie "1" czwartej itd., aż wszyscy otrzymają jakiś numer. Osoby z numerem "1", posadźcie przy jednym stole, osoby z numerem "2" przy drugim i z nr "3" przy trzecim. Taki podział przyczynia się do pogłębienia integracji grupy.

![](_page_31_Picture_8.jpeg)

Nagroda (np. czekoladki, śmieszny przedmiot, itp) jest zamknięta na kłódkę z zamkiem szyfrowym w szafce lub pudełku.

Prowadzący z wyprzedzeniem zakłada cztery konta w chmurze (np. Dropbox, OneDrive itp.) Każde konto w chmurze zawiera dokument z pytaniem. Odpowiadając na pytanie otrzymujemy numer do kombinacji zamka szyfrowego.

Każde konto w chmurze posiada hasło składające się z wielu wyrazów, które młodzież musi odgadnąć. (np. redhotchillipeppers).

Z wyprzedzeniem przygotowane są cztery wykreślanki słowne, każda z nich zawiera słowa hasła dla jednego z kont w chmurze.

![](_page_31_Picture_412.jpeg)

*(Uwaga: słowa zaznaczone na zielono zostały użyte tylko do wyjaśnienia przykładów. Wykreślanka dla wszystkich uczestników powinna być jednokolorowa).* 

Następnie każda drużyna otrzymuje wskazówki. Pierwszy krok, to logowanie się na Google Maps i lokalizacja miejsca, o którym mówią wskazówki. Miejsce na mapie stanowi podpowiedź słowa, które należy wykreślić w wykreślance. (np. sala koncertowa, gdzie grali Red Hot Chilli Peppers).

Gdy drużyna znajdzie lokalizację, prowadzący poda im login w chmurze oraz wykreślankę zawierającą słowa z ich hasła. Uczestnicy wykorzystają wskazówkę, aby odnaleźć właściwe hasło.

Gdy każda drużyna odgadnie swoje hasło, loguje się do konta w chmurze i odczytuje pytanie. Następnie za

pomocą wyszukiwarki Google drużyna musi znaleźć odpowiedź na zadane pytanie. Poprawna odpowiedź, to kod dostępu do skrzyni ze skarbem. (np. W którym roku urodził się Einstein? Odpowiedź:1879)

Gdy drużyny znajdą prawidłową kombinację mogą upomnieć się o wygraną!

#### **Ćwiczenie 4**

#### **Dyskusja uczestników z prowadzącymi zajęcia.**

*Czas trwania: około 20 minut.*

Omówcie kwestię szacunku między uczestnikami, a także odpowiedniego / nieodpowiedniego zachowania.

Zainicjujcie dyskusję zadając pytania:

- © Jakie są wasze oczekiwania wobec Digital Pathways?
- © Co myślicie o grach integracyjnych?
- © Smakowało wam dziś jedzenie?
- © Jaki był cel tego wieczoru?
- © Czy dobrze wypadło?
- © Czy odkryliście wspólne zainteresowania wśród kolegów?
- © Czy odkryliście umiejętności / zainteresowania wśród kolegów, które będzie można wykorzystać w projekcie?

**Wskazówka:** *Zwróćcie uwagę na osoby, które są nieśmiałe i zachęćcie jej do aktywnego udziału.* 

#### **Pomoce naukowe, materiały i sprzęt:**

- © komputery z dostępem do Internetu: Google, Google maps, OneDrive/Dropbox,
- © przedmiot: np. piłka,
- © ołówki i papier,
- © jedzenie i picie,
- © nagroda, np. tabliczka czekolady,
- © kłódka z zamkiem szyfrowym,
- © szafka lub pudełko zamykane na klucz,

Po wyjściu uczestników, prowadzący ocenia zajęcia. Zapisuje wszystko, co wypadło dobrze, albo źle. Zapisuje także wszystko, co może mieć znaczenie w odniesieniu do poszczególnych uczestników np., nadmierna nieśmiałość, mała pewność siebie, szczególne zainteresowania lub umiejętności, itp.

© Co poszło dobrze?

© Co poszło źle?

<span id="page-33-0"></span>![](_page_33_Picture_253.jpeg)

- © Co poszło dobrze?
- © Co poszło źle?
- © Czy wszyscy uczestnicy byli zaangażowani?
- © Czy osoby o silej osobowości nie zdominowały innych?

<span id="page-34-0"></span>![](_page_34_Picture_266.jpeg)

<span id="page-35-0"></span>![](_page_35_Picture_276.jpeg)

#### **Słowa kluczowe:**

praca zespołowa, produkcja wideo, przesyłanie plików, kompozycja ujęcia, ustawienie aktora, ruch kamery i kadrowanie.

#### **Przebieg zajęć:**

#### **Wprowadzenie, obchodzenie się z kamerą.**

*Czas trwania: około 15 minut.*

Prowadzący krótko przedstawia temat podsumowując dotychczasowe zajęcia. Każda grupa dokonuje przeglądu swoich scenorysów i notatek produkcyjnych i sporządza listę ujęć (jeśli jeszcze nie zostało to zrobione). Prowadzący wydaje kamery wyznaczonym kamerzystom w każdej grupie. Kamery powinny być już ustawione do rejestracji video w jakości HD.

#### **Ćwiczenie 1 – Kręcenie filmu w grupie**

*Czas trwania: około 60 minut.*

Każda grupa opuszcza salę, aby sfilmować swoją część scenariusza. Prowadzący powinni być w pobliżu, aby udzielić wskazówek reżyserowi i aktorom. Należy wprowadzić pojęcia, takie jak odliczanie "3..2..1 .. akcja!" przed włączeniem kamery lub pozostawanie przez aktorów nieruchomo kilka sekund po zakończeniu sceny dla potrzeb edycji. Zachęcajcie uczestników do robienia wielu ujęć, z różnych kątów i miejsc, także stosując różne rodzaje ujęć (szerokie, średnie, zbliżenie itp.). Upewnijcie się że uczestnicy dokonują przeglądu każdego ujęcia (z dźwiękiem). Upewnijcie się, że uczestnicy są zadowoleni z tego, co nagrali przed zakończeniem filmowania.

15-minutowa przerwa

#### **Ćwiczenie 2 - Kopiowanie i przegląd plików**

#### *Czas trwania: około 30 minut.*

Uczestnicy zakładają nowy folder w odpowiedniej lokalizacji na komputerze, do którego są przypisani. Każda grupa następnie kopiuje wszystkie pliki z karty na komputer (upewnijcie się, by nie usunęli plików z karty - na wszelki wypadek warto zrobić kopię zapasową prac wszystkich uczestników). Podczas gdy pliki są przesyłane, omówcie ze wszystkimi uczestnikami to co poszło dobrze podczas zdjęć, problemy jakie się pojawiły, improwizacje, które były poza planowaną listą ujęć lub scenorysów. Dlaczego zdecydowali się na te dodatkowe elementy?

Jak czuli się aktorzy? Reżyser? Osoba obsługująca kamerę? Asystent produkcji? Czy jest jakaś rola, którą wolą pełnić następnym razem? Czy jest coś czego nie chcą robić?

Kiedy pliki zostaną przeniesione, poproście każdą grupę o przejrzenie nagranych ujęć. Jeśli będzie czas, mogą zrobić wstępne notatki, które będą pomocne w czasie edycji.

#### **Pomoce naukowe, materiały i sprzęt:**

<http://www.mediacollege.com/video/shots/> lista ujęć kamery wraz z objaśnieniem,

<http://www.mediaknowall.com/camangles.html> ujęcia, kąty ustawienia kamery, długość ujęć, itp.,

<http://www.elementsofcinema.com/cinematography/composition-and-framing/> kompozycja ujęcia, rozmieszczenie aktorów, ruch kamery i kadrowanie.

#### **Ewaluacja:**

Po wyjściu uczestników, główny prowadzący ocenia wieczór. Wszystko, co poszło dobrze albo źle, należy zanotować.

- © Co poszło dobrze?
- © Co poszło źle?
- © Czy grupy osiągnęły to co zamierzały?
- © Jeśli nie, czy wiedzą dlaczego tak się stało?
- © Czy nagrane ścieżki wideo /audio są w zamierzonej jakości technicznej?
- © Jeśli nie, czy wiedzą dlaczego tak się stało?

<span id="page-37-0"></span>![](_page_37_Picture_230.jpeg)

#### **Słowa kluczowe:**

postprodukcja filmu, eksport plików, oś czasu,kursor osi czasu, klatki kluczowe, rozdzielczość.

#### **Przebieg zajęć:**

#### **Wprowadzenie.**

#### *Czas trwania: około 60 minut.*

Prowadzący krótko przedstawia temat (podsumowuje dotychczasowe zajęcia). Prowadzący przedstawia grupie różne elementy Premiere Pro (lub podobnego programu) - okna, importowanie plików, oś czasu (w tym warstwy, warstwy dźwiękowe, itp.), palety narzędzi itp, koncentrując się przede wszystkim na narzędziu "cięcia". Prowadzący demonstruje jak ciąć materiał i przesunąć go na osi czasu. Pokazuje znaczenie warstw oraz jak zrobić podgląd materiału filmoweo i ścieżki dźwiękowej. Omawia położenie kursora na osi czasu. Starajcie się ograniczać tylko do podstawowych informacji.

#### **Ćwiczenie 1 - Planowanie edycji i edycja wstępna**

#### *Czas trwania: około 60 minut.*

Każda grupa przegląda teraz swoje notatki z etapu pre-produkcji, w tym scenorysy i robi przegląd materiału filmowego nagranego w poprzedniej sesji. Każda grupa powinna stworzyć listę edycji - listę na kartce papieru, która będzie zawierać ujęcia, które wykorzystają zgodnie ze scenorysami. Każda grupa następnie importuje swój materiał filmowy, robi wstępną edycję i zapisuje plik.

#### *15-minutowa przerwa*

#### **Ćwiczenie 2 - Edycja szczegółowa, eksportowanie**

#### *Czas trwania: około 45 minut.*

Każda grupa kontynuuje pracę nad edycją, zapewniając płynne przejście od ujęcia do ujęcia. Na tym etapie można wstawić muzykę i inne potrzebne efekty dźwiękowe. Czołówka i napisy końcowe zostają dodane do filmu.

Prowadzący wyjaśnia sposób eksportowania plików o różnym stopniu kompresji oraz jak realizować eksportowanie za pomocą używanego oprogramowania. Każda grupa powinna rozpocząć od niskiej do średniej jakości dla potrzeb podglądu i zapisać swoją pracę w odpowiednim folderze na komputerze. Jeśli pozwala na to czas, prowadzący powinien wykonać pracę w wysokiej jakości i eksportować ją w celu archiwizacji.

#### **Pomoce naukowe, materiały i sprzęt:**

[www.freesound.org](http://flavorwire.com/349534/awesome-storyboards-from-15-of-your-favorite-films) – zródło muzyki i efektów dziwiękowych nie chronionych prawami autorskimi

#### **Ewaluacja:**

Po wyjściu uczestników, prowadzący ocenia wieczór. Wszystko, co poszło dobrze albo źle, należy zanotować.

- © Co poszło dobrze?
- © Co poszło źle?
- © Czy grupy osiągnęły to co zamierzały?
- © Jeśli nie, czy wiedzą dlaczego tak się stało?
- © Czy nagrane ścieżki wideo /audio są w zamierzonej jakości technicznej?
- © Jeśli nie, czy wiedzą dlaczego tak się stało?

<span id="page-39-0"></span>![](_page_39_Picture_196.jpeg)

#### **Pomoce naukowe, materiały i sprzęt:**

© komputery z dostępem do Internetu: Google images, OneDrive/Dropbox,

- © oprogramowanie do obróbki obrazu cyfrowego (Adobe Photoshop/Adobe Photoshop Elements/Gimp itp.),
	- **▶** [http://www.adobe.com/ie/downloads.html](http://flavorwire.com/349534/awesome-storyboards-from-15-of-your-favorite-films)
	- **▶** [http://www.gimp.org/](http://flavorwire.com/349534/awesome-storyboards-from-15-of-your-favorite-films)

*Wskazówka: Darmowa wersja próbna programu Adobe Photoshop jest dostępna do wykorzystania przez okres jednego miesiąca.* 

*Wskazówka: Adobe Photoshop Elements jest tańszy niż cały program Photoshop i całkowicie wystarcza do pracy na tym poziomie.*

*Wskazówka: Gimp jest bezpłatnym programem do edycji obrazu cyfrowego, na podobnym poziomie jak Photoshop. Jednakże jego interfejs jest nieco inny. Prowadzący, którzy korzystają z programu Photoshop nie będą w stanie uczyć korzystania z programu Gimp bez przeszkolenia.* 

#### **Ewaluacja:**

- © Co poszło dobrze?
- © Co poszło źle?
- © Czy uczestnicy potrafią:
- © Uczestniczyć w pracy zespołowej?
- © Cyfrowo usunąć tło z obrazu?
- © Stworzyć i zachować przejrzystość obrazu?
- © Wkomponować elementy jednego obrazu w drugi?
- © Zmienić rozmiary dokumentu?
- © Zapisać dokument w odpowiednim formacie?

### Moduł: "Animacja poklatkowa". Zajęcia 1

#### <span id="page-41-0"></span>**Cel modułu:**

umożliwienie uczestnikom projektowania, scenorysowania, tworzenia, nagrywania oraz edytowania animacji poklatkowej.

© wprowadzenie uczestników w robienie zdjęć i edytowanie, © wprowadzenie uczestników w zagadnienie dźwięku w filmie.

- **▶** Zajęcia 1 z 1
- **▶** 20 uczestników
- **▶** 13 16 latkowie
- $\triangleright$  60 minut

#### **Rezultaty zajęć:**

- © uczestnicy przygotowują i kręcą animacie,
- © uczestnicy przyglądają się edytowaniu animacji.

#### **Słowa kluczowe:**

**Cele operacyjne:**

© zrozumienie zasad animacji,

© wprowadzenie uczestników w użycie kamery,

animacja, Windows Movie Maker, iMovie, efekty dźwiękowe, edycja wideo, kamera.

#### **Przebieg zajęć:**

**Wprowadzenie do kursu.**

*Czas trwania: 2 minuty.*

Prowadzący robi krótkie wprowadzenie do całego modułu.

#### **Wprowadzenie do animacji.**

*Czas trwania: 10 minut.*

Prowadzący wprowadza uczestników w zasady animacji oraz omawia rozwój animacji, od pierwszych prostych urządzeń do nowoczesnej animacji filmowej 3D. Towarzyszy temu pokaz klipów filmowych.

#### **Prezentacja: Poklatkowy Pacman**

*Czas trwania: 30-45 minut.*

Prowadzący tworzy i nakręca krótką animację poklatkową z udziałem uczestników.

Ściągnięty zostaje obraz Pacmana z otwartymi ustami i dwukrotnie wydrukowany.

lub

Należy narysować dwa identyczne okręgi na żółtym papierze przy użyciu jakiegoś okrągłego przedmiotu. Na pierwszym kole rysujemy oko oraz usta w kształcie litery V. Następnie wycinamy Pacmana.

W drugim kole, wycinamy duży klin, nieco większy niż luka będąca otwartymi ustami Pacmana. Robimy dziurkę przy węższym końcu klina i przeciągamy zawleczkę. Następnie robimy otwór w Pacmanie, w kąciku ust. Przeciągamy zawleczkę przez otwór i otwieramy ją, aby przymocować klin do Pacmana. Otrzymujemy Pacmana z ustami, które łatwo się zamykają i otwierają.

![](_page_41_Picture_26.jpeg)

Ustawiamy krótką trasę Pacmana z użyciem małych monet, guzików i zapałek.

Ustawiamy kamerę na statywie i pokazujemy uczestnikom jak poprawnie wykadrować ujęcie.

Następnie wyznaczamy uczestników do roli kamerzysty, reżysera, osoby przesuwającej Pacmana i monetę.

Umieszczamy Pacmana na początku trasy, z otwartymi ustami, na polecenie reżysera robione jest zdjęcie. Na komendę reżysera Pacman jest przesuwany kilka centymetrów do przodu, jego usta są lekko zamknięte, robimy kolejne zdjęcie. Dzieje się tak do momentu, gdy Pacman przechodzi nad monetami i "je zjada", a one są usuwane z trasy.

Gdy wszystkie monety są zjedzone, ściągamy zdjęcia na komputer i otwieramy je w podstawowym programie do edycji filmu, np. Windows Movie Maker 2.6 lub iMovie.

Uczestnicy obserwują jak należy ustawić ilość klatek na sekundę i umieścić zdjęcia na osi czasu.

Animacja zostaje uruchomiona, aby pokazać, że odtwarzanie wszystkich zdjęć w krótkich odstępach czasu tworzy iluzję ruchu.

Dodajemy efekty dźwiękowe.

Wreszcie, dodajemy tytuły i napisy, film zostaje zapisany w formacie zwykłego klipu filmowego, np.mov.

**Wskazówka:** *Jeśli nie ma zawleczki do Pacmana, można ją zastąpić pinezką. Pinezkę należy wpiąć w Pacmana od spodu i spłaszczyć końcówkę, aby uniknąć ukłócia.*

**Wskazówka** *Ważne jest, aby nie podnosić Pacmana z trasy i aby za każdym razem dokładnie postępować zgodnie z zasadami, gdy Pacman będzie się przemieszczać; dzięki temu otrzymamy ciągły ruch animacji.*

**Wskazówka:** *Można wykorzystać telefon jako kamerę.* 

**Wskazówka** *Można wprowadzić technikę PANNINGU (przesuwania), podążając za Pacmanem z kamerą przez jego trasę.*

**Wskazówka:** *Jeśli Pacman nie porusza się płynnie, lub porusza się zbyt wolno lub szybko, jest to doskonała okazja do omówienia kwestii technicznych.*

**Wskazówka:** *Należy unikać bardzo wysokiej rozdzielczości zdjęć, ponieważ duże rozmiary plików mogą spowolnić pracę komputera podczas renderowania animacji* .

#### **Pomoce naukowe, materiały i sprzęt:**

komputery z podstawowym oprogramowaniem do edycji filmu:

- © <https://www.apple.com/mac/imovie/>
- © [www.freesound.org](http://flavorwire.com/349534/awesome-storyboards-from-15-of-your-favorite-films) (Jest to doskonałe źródło darmowych efektów dźwiękowych do pobrania)
- © <https://www.youtube.com/watch?v=jyaJfp2WQE8>
- © <https://www.youtube.com/watch?v=AJzU3NjDikY>
- © <https://www.youtube.com/watch?v=Ovvk7T8QUIU>
- © <http://video.mit.edu/watch/history-of-animation-3391/>
- © kamera, & statyw,
- © żółta kartka papieru,
- © zawleczka lub pinezka,
- © ołówek lub długopis,
- © kompas lub inny okrągły przedmiot (nakrętka do słoika itp.),

lub

- © wydrukowany obraz Pacmana x 2,
- © nożyczki.

#### **Ewaluacja:**

- © Co poszło dobrze?
- © Co poszło źle?
- © Czy uczestnicy potrafią opisać zasady animacji?
- © Czy potrafiliby reżyserować na planie?
- © Czy pojawiły się błędy w animacji, jeśli tak, to czy zostały odpowiednio wyjaśnione?

<span id="page-43-0"></span>![](_page_43_Picture_283.jpeg)

#### **Słowa kluczowe:**

burza mózgów, praca zespołowa, Windows Movie Maker, iMovie, efekty dźwiękowe, edycja wideo, fotografia.

#### **Przebieg zajęć:**

#### **Wprowadzenie do animacji.**

*Czas trwania: 2 minuty.*

Prowadzący przedstawia krótkie podsumowanie całego modułu zajęć.

Prowadzący przedstawia zarys lekcji i dyskusji na temat scenorysów.

#### **Mapa myśli**

*Czas trwania: 20 minut.*

Uczestnicy są dzieleni na zespoły czteroosobowe.

Uczestnicy tworzą mapę myśli dla pomysłów do animacji poklatkowej.

Prowadzący krąży po pracowni, słucha i w razie potrzeby pomaga, upewniając się, że zespoły pracuja nad zadaniami.

Po 10 minutach przedstawiciel z każdego zespołu przedstawia całej grupie co wymyślili. Rozpoczyna się dyskusja, jak wprowadzić te pomysły do animacji.

#### **Tworzenie scenorysów**

*Czas trwania: 30 minut.*

Krótkie wyjaśnienie co to są scenorysy i kąty ustawienia kamery.

Prowadzący przedstawia przykłady scenorysów ze znanych filmów lub animacji.

Zespoły otrzymują papier i ołówki, aby rozpocząć tworzenie scenorysów do animacji oraz planowanie ustawienia kąta kamery.

#### **Robienie zdjęć**

*Czas trwania: 60 minut.*

Uczestnicy otrzymują plastelinę, papier, markery, karty, zabawki samochody, figurki itp. aby użyć je do tworzenia postaci i planu.

Po zakończeniu wcześniejszego zadania, otrzymują kamery i statywy, aby rozpocząć fotografowanie.

#### **Edycja**

*Czas trwania: 60 minut.*

Każdy zespół ładuje swoje fotografie do komputera i importuje je do oprogramowania do edycji filmów (Windows Movie Maker 2.6, iMovie itp). Następnie importują je na oś czasu.

Prowadzący pokazuje klip "movie with 2 sound tracks.wmv" (w zasobach edukacyjnych poniżej).

Każdy zespół szuka i pobiera odpowiednie efekty dźwiękowe (www.freesound.org). Następnie umieszcza je w odpowiednich miejscach na osi czasu. Muzyka i dialogi są dodawane w razie potrzeby.

Dodane zostają tytuły i napisy.

Gotowe animacje zostają zapisywane w jednolitym formacie filmowym (mov, mp4, itp.) w chmurze, a także umieszczone w Internecie (YouTube, Vimeo itp).

Wreszcie - animacje są oglądane przez grupę.

**Wskazówka:** Upewnijcie się, że każdy członek zespołu ma przydzieloną rolę podczas filmowania.

**Wskazówka:** Upewnijcie się, że każdy zespół pracuje na podstawie swoich scenorysów.

**Wskazówka:** Unikajcie zdjęć w wysokiej rozdzielczości, ponieważ duże rozmiary plików mogą spowolnić pracę komputerów podczas renderowania animacji.

**Wskazówka:** Upewnijcie się, że macie odpowiednie kable lub czytniki kart do przesyłania danych z kamery do komputera.

#### **Pomoce naukowe, materiały i sprzęt:**

- © komputery z dostępem do Internetu i podstawowym oprogramowaniem do edycji filmu: (Windows Movie Maker 2.6, iMovie etc.),
- © http://twistedsifter.com/2012/12/storyboards-from-popular-films/
- © [www.freesound.org](http://flavorwire.com/349534/awesome-storyboards-from-15-of-your-favorite-films) (Jest to doskonałe źródło darmowych efektów dźwiękowych do pobrania.)
- © http://digitalpathways.eu/resources/video/movie\_with\_2\_sound\_tracks.wmv
- © Pacman video[: http://digitalpathways.eu/resources/video/pacman.wmv](http://flavorwire.com/349534/awesome-storyboards-from-15-of-your-favorite-films)
- © kamery,
- © statywy,
- © karton lub papier,
- © markery i ołówki,
- © nożyczki,
- © klej,
- © różnorodne przedmioty do wykorzystania jako postacie w animacji.

#### **Ewaluacja:**

- © Co poszło dobrze?
- © Co poszło źle?
- © Czy uczestnicy potrafili pracować w zespołach?
- © Czy potrafili stworzyć iluzję ruchu w animacji?
- © Jeśli nie, czy zrozumieli, co poszło nie tak?
- © Czy potrafili znaleźć odpowiednie dźwięki?
- © Czy potrafili umieścić je w animacji?

<span id="page-45-0"></span>![](_page_45_Picture_264.jpeg)

praca zespołowa, animacja.

#### **Przebieg zajęć:**

#### **Krótkie wprowadzenie do historii animacji (wideo CPD).**

Przed szczegółowym przedstawieniem historii animacji, prowadzący otwiera dyskusję na temat rodzajów animacji oraz znanych filmów animowanych. Pomysły należy zapisać na tablicy.

Po pokazaniu filmu warto dodać wymienione przykłady animacji.

Prowadzący przedstawiają zasady animacji. Będą mogli pokazać kilka wideoklipów, od pierwszej prostej animacji do nowoczesnych filmów animowanych 3D. Krótka dyskusja z uczestnikami na temat różnic, cech charakterystycznych i ich wpływu na widza, użytkowników.

#### **Wprowadzenie do programu Scratch**

Scratch to darmowe środowisko, które może posłużyć do tworzenia animacji. Dzięki Scratch można zaprogramować proste, interaktywne historie lub animacje. Jest on używany przez ludzi w każdym wieku, ale przede wszystkim doskonale nadaje się do pracy z dziećmi i młodzieżą. Jest dostępny na stronie **[www.scratch.mit.edu](http://www.scratch.mit.edu)**

Istnieją filmy omawiające jak pracować ze Scratchem.

Można je znaleźć na stronie **https://scratch.mit.edu/help/videos/**

#### **Pierwsze kroki:**

Uczestnicy powinni być zaznajomieni z oprogramowaniem i poleceniami do animacji postaci w Scratch-u. Oto niektóre instrukcje, pokazujące, co należy zrobić w pierwszej kolejności:

- **1.** Przede wszystkim młodzież musi zapisać swój projekt. (Plik > Zapisz jako).
- **2.** Wszystkie polecenia, które są wykorzystywane do kodowania, są umieszczone w blokach.
- **3.** Każdy blok ma różne polecenia. Poszczególne polecenia są w tym samym kolorze co blok.
- **4.** Można stworzyć własny kod za pomocą przeciągania i upuszczania.

Pierwszym zadaniem jest teraz poruszenie postaci:

- **1.** Przeciągnij funkcję "przesuń o 10 kroków" z bloku ruchu do okna po prawej stronie.
- 2. Aby rozpocząć ruch, potrzebny jest Warunek Startu. Można go znaleźć w bloku "Events". Wybierz Warunek Startu i podłącz go przeciągając do okna z blokiem ruchu.
- **3.** Jeśli klikniesz teraz na zieloną flagę, postać się poruszy.

#### **Pomoce naukowe, materiały i sprzęt:**

<https://scratch.mit.edu/>

<https://scratch.mit.edu/help/videos/>

#### **Ewaluacja:**

Po wyjściu uczestników, prowadzący ocenia wieczór. Wszystko, co poszło dobrze albo źle, należy zanotować.

© Co poszło dobrze?

© Co poszło źle?

© Czy grupy zrozumiały jak działa Scratch?

© Czy ktoś stworzył krótką animację?

<span id="page-47-0"></span>![](_page_47_Picture_231.jpeg)

#### **Słowa kluczowe:**

praca zespołowa, animacja , burza mózgów.

#### **Przebieg zajęć:**

#### **Krótkie powtórzenie materiału z ostatnich zajęć: Jak działa animacja?**

Omówcie z uczestnikami role i zadania w produkcji filmowej. Zbudujcie małe zespoły, następnie wprowadźcie pojęcie burzy mózgów do generowania pomysłów. Wyjaśnijcie strukturę scenorysu i dlaczego jest potrzebny. Uczestnicy zapisują swoje koncepcje na scenorysie oraz dzielą się zadaniami.

#### **Demonstracja jak działa Autodesk Sketchbook lub podobne aplikacje.**

Uczestnicy pracują w zespołach nad tworzeniem krótkich animacji w oparciu o swoje koncepcje. Będą wizualizować swoje pomysły z Autodesk Sketchbook (aplikacja jest dostępna dla Androida i iOS) lub innej aplikacji graficznej. Można także korzystać z tabletu graficznego. Do dokładnego rysunku przydatne jest pióro dotykowe.

Uczestnicy otwierają swoje obrazy w programie do edycji wideo, w Windows Movie Maker lub iMovie. Mogą tam dodać dźwięki i tekst.

#### **Pomoce naukowe, materiały i sprzęt:**

tablety lub smartfony z Autodesk Sketchbook (dostępne dla Androida i iOS),

szablon scenorysu ( [http://www.educationworld.com/tools\\_templates/template\\_strybrd\\_8panels.doc](http://www.educationworld.com/tools_templates/template_strybrd_8panels.doc) ),

Windows Movie Maker lub iMovie,

strony do pobierania dźwięków takie jak freemusicarchive.com lub soundbible.com.

#### **Ewaluacja:**

Po wyjściu uczestników, prowadzący ocenia wieczór. Wszystko, co poszło dobrze albo źle, należy zanotować.

- © Co poszło dobrze?
- © Co poszło źle?
- © Czy grupy nagrały to co zamierzały?
- © Jeśli nie, czy wiedzą dlaczego tak się stało?
- © Czy nagrane ścieżki wideo /audio są w zamierzonej jakości technicznej?
- © Jeśli nie, czy wiedzą dlaczego tak się stało?

<span id="page-49-0"></span>![](_page_49_Picture_213.jpeg)

Creative Commons Attribution 4.0 (CC BY 4.0)

*Creative Commons Attribution 4.0 jest jedną z kilku licencji Creative Commons. Licencja ta oznacza, że trzeba podać producenta wykorzystywanej muzyki.*

Public Domain Sound

*Public Domain Sound oznacza, że muzyka może być używana bez żadnych ograniczeń.*

Royalty Free Sound

*Royalty Free Sound oznacza, że muzyka może być również wykorzystana w celach komercyjnych.*

Zapytajcie uczestników, czy rozumieją, co te licencje oznaczają.

Użyjcie odpowiedzi uczestników do omówienia trzech licencji i zapiszcie ważne punkty na tablicy.

Można również podać uczestnikom kilka obrazów i poprosić o połączenie ich zgodnie z jasnymi wytycznymi na temat różnych licencji.

**Praca domowa** 

*Czas trwania: 2 minuty.*

Praca domowa: Uczestnicy są poproszeni o zrobienie filmu bez dialogów (max 2 min).

Mała burza mózgów dotycząca tematów filmów.

#### **Pomoce naukowe, materiały i sprzęt:**

© komputer z dostępem do Internetu,

- © zdjęcia do ostatniego zadania (licencje),
- © tablica metaplanu, flipchart, markery, papier kolorowy,
- © słuchawki,
- © Creative Commons Licence [https://creativecommons.org/about/program-areas/arts-culture/arts-cul](https://creativecommons.org/about/program-areas/arts-culture/arts-culture-resources/legalmusicforvideos/)[ture-resources/legalmusicforvideos/](https://creativecommons.org/about/program-areas/arts-culture/arts-culture-resources/legalmusicforvideos/)

#### **Ewaluacja:**

- © Co poszło dobrze?
- © Co poszło źle?
- © Czy uczestnicy potrafili pracować w zespołach?
- © Jeśli nie, czy zrozumieli, co poszło nie tak?

<span id="page-51-0"></span>![](_page_51_Picture_241.jpeg)

Przedstawienie różnych stron internetowych z darmową muzyką:

- © Freesounds.org
- © Soundbible.com
- © Audacity.com
- © Freemusicarchive.com

#### **Znaczenie dźwięków**

*Czas trwania 15 minut.*

Omów z uczestnikami, dlaczego dźwięk jest ważny w filmie.

#### **Importowanie muzyki do filmu**

Każda grupa ładuje swoje filmy, zrobione w domu, do komputera i importuje je do oprogramowania do edycji filmów (Windows Movie Maker 2.6, iMovie itp). Następnie importują je na oś czasu.

Każdy zespół szuka odpowiednich efektów dźwiękowych do swoich filmów i następnie je ściąga. Potem umieszcza je w odpowiednich miejscach na osi czasu.

Wreszcie, filmy są prezentowane całej grupie.

Podczas prezentacji filmu, każda grupa proszona jest o omówienie swoich doświadczeń oraz zdobytej wiedzy przy szukaniu odpowiedniego dźwięku lub muzyki, i przy dodawaniu go do filmu. Jakie trudności napotkali? Jak to zmieniło film? Jaka jest najlepsza strona do wyszukiwania dźwięku? Czy chcieliby nagrać własne dźwięki i muzykę?

#### **Pomoce naukowe, materiały i sprzęt:**

komputery z dostępem do Internetu oraz podstawowym oprogramowaniem do edycji filmów (Windows Movie Maker 2.6, iMovie etc.),

www.freesound.org (Jest to doskonałe źródło darmowych efektów dźwiękowych do pobrania).

#### **Ewaluacja:**

- © Co poszło dobrze?
- © Co poszło źle?
- © Czy uczestnicy potrafili pracować w zespołach?
- © Jeśli nie, czy zrozumieli, co poszło nie tak?
- © Czy potrafili znaleźć odpowiednie dźwięki?
- © Czy umieli umieścić je w swoich animacjach?

### Moduł: "Media społecznościowe". Zajęcia 1

#### <span id="page-53-0"></span>**Cel modułu:**

uczestnicy systematyzują i pogłębiają swoją wiedzę w na temat mediów społecznych, ryzyka bycia w mediach społecznościowych oraz jak chronić siebie i swoje dane (oprogramowanie, sposoby zachowania).

**▶** Zajęcia 1 z 1

- **▶** 20 uczestników
- **▶** 13 16 latkowie
- **▶** 120 minut

#### **Cele operacyjne:**

- © podniesienie świadomości uczestników na temat korzyści i zagrożeń związanych z publikowaniem treści w Internecie,
- stworzenie "Kodeksu dobrego internauty",
- © założenie dla grupy kont na wszystkich istotnych platformach społecznościowych zgodnie z "Kodeksem dobrego internauty",
- © ustalenie przybliżonego harmonogramu rodzajów/treści publikacji dla każdej platformy.

#### **Rezultaty zajęć:**

Uczestnicy:

- © znają zasięg oddziaływania Internetu i mediów społecznościowych, a także rozumieją wpływ tych mediów na życie codzienne;
- © znają rodzaje mediów społecznościowych oraz wiedzą, jak publikować treści na różnych portalach;
- © wiedzą, że muszą dbać o bezpieczeństwo swoich danych, haseł, sprzętu, przez który łączą się z Internetem (zwłaszcza jeśli wysyłają ważne informacje lub dokonują transakcji finansowych);
- © wiedzą, jak bezpiecznie zachowywać się w sieci i potrafią doradzać innym, jak to robić;
- © odpowiedzialnie publikują materiały związane z nimi lub innymi osobami (za ich zgodą), przewidując konsekwencje, jakie mogą się pojawić;
- $\bullet$  wiedza co to jest cyberprzemoc i jak reagować, gdy stana się jej ofiarami są także w stanie oferować pomoc osobom, które doświadczyły cyberprzemocy;
- © wiedzą, jak założyć profil społeczności lub organizacji na różnych platformach;
- © wiedzą, że jeśli chcą aby profil funkcjonował zgodnie z ich oczekiwaniami, muszą przygotować harmonogram działań i przydzielać zadania do poszczególnych członków grupy zgodnie z ich zainteresowaniami.

#### **Słowa kluczowe:**

media społecznościowe, dyskusja, bezpieczeństwo, cyberprzemoc, optymalizacja wyszukiwarki internetowej, Facebook, Twitter, YouTube i Vimeo.

#### **Przebieg zajęć:**

#### **Wprowadzenie**

*Czas trwania: około 5 minut.*

Krótkie przedstawienie treści zajęć oraz umiejętności, jakie będą mieli uczestnicy po ich zakończeniu.

#### **Ćwiczenie 1: Definicja mediów społecznościowych**

*Czas trwania: około 10 minut.*

Pytania dla uczestników:

© Co, według nich, oznaczają pojęcia - media społecznościowe, cyberprzemoc, czyli agresja w Internecie oraz kodeks dobrego Internauty?

lub

#### © Co to są media społecznościowe?

Zanotujcie wszystkie odpowiedzi na flipcharcie. Na podstawie tych odpowiedzi stwórzcie razem definicję mediów społecznościowych. Jeden z uczestników może zapisać ją na tablicy, w widocznym miejscu.

Następnie porównajcie swoją definicję z ogólnie znaną definicją, np. z Wikipedii.

#### **Ćwiczenie 2: Rozmowa na temat mediów społecznościowych** *Czas trwania: około 10 minut.*

Zadajcie uczestnikom kilka pytań dotyczących dostępu do mediów społecznościowych.

Przykłady pytań:

- © Jak sądzisz, ile ludzi żyje na całym świecie, a ile z nich aktywnie korzysta z Internetu?
- © Ile z nich aktywnie korzysta z mediów społecznych i ile godzin dziennie spędza w mediach społecznościowych?

 Uczestnicy mogą pracować w parach i napisać odpowiedź na kartkach lub każdy z uczestników może kolejno odpowiedź na pytanie. Każda odpowiedź powinna zostać zapisana na planszy lub tablicy.

Skonfrontujcie wszystkie odpowiedzi z danymi statystycznymi, np. pokazując film lub infografikę.

 Następnie zadajcie te same pytania, np. tylko w odniesieniu do Polski. Odpowiedzi także skonfrontujcie z jakimś wykresem.

Celem tego zadania jest podniesienie świadomości uczestników o skali Internetu i mediów społecznościowych, a także uświadomienie im wpływu mediów społecznościowych na nasze życie codzienne.

#### **Ćwiczenie 3: Rozmowa o ulubionych mediach społecznościowych** *Czas trwania: około 15 minut.*

Przykłady pytań:

- © W jakich mediach społecznościowych uczestnicy mają swój profil?
- © Jakie są ich ulubione media społecznościowe?
- © Dlaczego właśnie te?
- © Czy robicie te same rzeczy na każdym portalu społecznościowym? W jakim stopniu są one takie same / różne?
- © Jakie treści są odpowiednie dla każdego portalu społecznościowego.
- © Kto ma najbardziej popularne profile na każdej platformie?
- © Jak te profile zdobywają więcej zwolenników / polubień / subskrypcji na każdym portalu? Humor? Zdjęcia? Muzyka?
- © Jaka jest różnica między użyciem mediów społecznościowych dla celów osobistych a organizacji?

Podajmy przykłady osób, którym zależy na prowadzeniu swoich kanałów / profili w mediach społecznościowych (np. PewDiePie).

Pod koniec ćwiczenia uczestnicy powinni wzbogacić swoją wiedzę na temat różnych platform społecznościowych i ich subskrybentów, a także mieć większą świadomość, jak efektywnie wykorzystać każdą platformę.

**Ćwiczenie 4: Klasyfikacja mediów społecznościowych** *Czas trwania: około 10 minut.*

Poproście uczestników o wymienienie wszystkich dobrze znanych mediów społecznościowych. Zapiszcie odpowiedzi na tablicy.

Dodatkowo można dowiedzieć się:

- © Jakie są różnice między tymi portalami? Czy wykonywane są na nich te same kroki?
- © W jakim stopniu są do siebie podobne, a czym się różnią?
- © Określcie jaka treść jest najbardziej odpowiednia dla wszystkich mediów społecznościowych?

Wszystkie odpowiedzi skonfrontujcie z np. infografiką, która wprowadzi klasyfikację, omówcie różnice.

#### Przykład klasyfikacji:

- © blogi;
- © usługi udostępniania zasobów cyfrowych;
- © mikroblogi;
- © wiadomości internetowe;
- © usługi Q & A;
- © usługi geolokacyjne;
- © fora internetowe;
- © portale społecznościowe;
- © wirtualne światy gier;
- © serwisy takie jak Wiki.

W wyniku tego ćwiczenia uczestnicy będą wiedzieć, jak sklasyfikować media społecznościowe oraz czym się od siebie różnią?

#### **Ćwiczenie 5: Media społecznościowe - korzyści i zagrożenia** *Czas trwania: około 10 minut.*

Uczestnicy pracują w grupach, zbierają informacje na temat korzyści płynących z korzystania z mediów społecznych oraz zagrożeń, jakie pociąga za sobą zbyt częste stosowanie proponowanych treści internetowych. Uczestnicy spisują wyniki pracy na tablicy, po czym przechodzą do dyskusji.

Oczekiwane odpowiedzi w odniesieniu do KORZYŚCI:

- © możemy przekazać informację wielu osobom;
- © szybko i łatwo otrzymujemy informację zwrotną;
- © łatwy sposób utrzymywania kontaktu, niezależnie od odległości;
- © różnorodność może być pomocna w byciu bardziej tolerancyjnym, w przekonywaniu innych oraz w radzeniu sobie z różnymi problemami;
- © zwiększanie kreatywności.

Oczekiwane odpowiedzi w odniesieniu do ZAGROŻEŃ:

- © naruszenie prywatności;
- © kradzież tożsamości;
- © uzależnienie;
- © utrata pracy;
- © zainfekowanie złośliwym wirusem;
- © zmniejszenie wydajności pracownika;
- © wpływ na reputację firmy;
- © problemy z obsługą sieci komputerowej;
- © każda zamieszczona informacja może zostać wykorzystana przeciwko użytkownikowi.

Ćwiczenie ma na celu zwiększenie świadomości o korzyściach i zagrożeniach korzystania z mediów społecznościowych.

**Ćwiczenie 6: Cyberprzemoc, tzn. przemoc w Internecie oraz "Kodeks dobrego użytkownika Internetu"**

*Czas trwania: około 20 minut.*

Temat można rozpocząć np. pokazując film o cyberprzemocy.

Poproście pary o zapisanie przykładów stosowania przemocy w Internecie. Rozpocznijcie dyskusję w oparciu o odpowiedzi - przykłady pytań:

© Jakie są różnice między cyberprzemocą i innymi formami znęcania się?

© Jak można tego uniknąć? Co powinniście zrobić, jeśli to się wam przydarzy?

Pokażcie slajd o inicjatywie THINK (listę kontrolna czy odpowiedzieć lub nie na post)

![](_page_56_Picture_286.jpeg)

Następnie pokażcie: slajd, grafikę, plakat, stronę internetową lub wideo - jak sobie radzić z cyberprzemocą.

Na podstawie zebranych informacji, uczestnicy powinni stworzyć "Kodeks dobrego użytkownika Internetu", który zawierać będzie najlepsze praktyki w codziennym korzystaniu z mediów społecznościowych.

Kodeks można zapisać w postaci punktów na tablicy demonstracyjnej lub uczestnicy mogą rozwinąć go w ciekawej formie graficznej na komputerach. Kodeks powinien być zawieszony na stałe w pracowni, gdzie odbywają się zajęcia.

Dzięki temu ćwiczeniu uczestnicy będą wiedzieć, jak bezpiecznie korzystać z mediów społecznościowych i co zrobić, gdy napotkają zagrożenia w Internecie. To ćwiczenie ma na celu podniesienie świadomości uczestników na temat zagrożeń związanych z cyberprzemocą, jak jej unikać i jak sobie z nią radzić.

#### **Ćwiczenie 7: Zakładanie profili na YouTube, Facebook, Instagram**

*Czas trwania: około 10 minut.*

Jeszcze raz omówicie z uczestnikami

© Jakie są ich ulubione media społecznościowe?

© Jakie media są najlepsze dla treści, które chcą publikować?

Na podstawie odpowiedzi, uczestnicy sami powinni zdecydować o wyborze platformy społecznościowej. Uczestnicy są dzieleni na grupy w zależności od dokonanego wyboru.

Każda grupa zakłada konto na platformie społecznościowej z listy zbudowanej w czasie sesji burzy mózgów. Zgodnie ze wskazówkami prowadzącego, grupy powinny nadać silne ale łatwe do zapamiętania nazwy użytkownika i hasła. Przypiszcie zdjęcie na okładkę (przejdźcie wytyczne tekstowe dla Facebooka - nie więcej niż 20% obrazu w przypadku korzystania z okładki) oraz zdjęcia profilowe. Jakie informacje powinny znaleźć się na koncie? Zamieście kilka podstawowych informacji i wpis powitalny na każdym koncie. Zdecydujcie, kto powinien posiadać informacje o koncie? Poproś każdą grupę o zaproszenie znajomych z własnych kont. Wyjaśnij różnicę pomiędzy stroną a profilem a wydarzeniem na Facebooku. Wyjaśnij różnice między Vimeo a YouTube dla zawartości wideo.

Wynikiem tego ćwiczenia powinny być prawidłowo skonfigurowane i wypełnione treścią profile na Facebooku, Instagramie i YouTube.

#### **Ćwiczenie 8: Stworzenie grup oraz ustalenie szczegółowego harmonogramu publikacji informacji/treści na wybranych portalach**

#### *Czas trwania: około 20 minut.*

Przypiszcie członkom grupy konkretne zadania na podstawie ich preferencji i talentów. Te podgrupy mogą obejmować: animację, wywiady, muzykę, teatr, zdjęcia, posty na blogu grupy, tworzenie harmonogramu, publikowanie, zarządzanie mediami społecznościowymi. Wyznaczcie liderów w każdej grupie, którzy przyjmą na siebie odpowiedzialność za koordynowanie i dostarczanie zawartości / zadań ich grupy. Uzgodnijcie harmonogram i czas spotkań oraz bardzo podstawowe zadania związane z zarządzaniem projektem. W jaki sposób aspekt mediów społecznościowych będzie oceniany na bieżąco przez cały czas trwania projektu? Jakie formy komunikacji mogą być wykorzystane?

Wszystkie wytyczne / harmonogram powinien zostać zapisany na planszy lub w postaci pliku na komputerze lub przy użyciu mapy myśli.

#### **Pomoce naukowe, materiały i sprzęt:**

komputer z dostępem do Internetu: Google Drive, MindMup.

YouTubers:

- **▶** <https://www.youtube.com/channel/UC1w7ZXsQ1d5TIfxisx1regQ>
- **▶** <https://www.youtube.com/user/ZuzannaBorucka>
- **▶** <https://www.youtube.com/user/reZiPlayGamesAgain>
- **▶** <https://www.youtube.com/user/RedLipstickM0nster>

Definicja mediów społecznościowych:

- ▶ [https://pl.wikipedia.org/wiki/Media\\_spo%C5%82eczno%C5%9Bciowe](https://pl.wikipedia.org/wiki/Media_społecznościowe)
- **▶** <http://edukacjamedialna.edu.pl/lekcje/slowniczek/>

Infografiki:

- **▶** <http://www.slideshare.net/wearesocialsg>
- **▶** [https://infogr.am/aktualne\\_dane\\_na\\_temat\\_liczby\\_uzytkownikow\\_social\\_media\\_w\\_polsce\\_q4\\_2015](https://infogr.am/aktualne_dane_na_temat_liczby_uzytkownikow_social_media_w_polsce_q4_2015)
- **▶** <https://www.marketing101.pl/marketing-w-social-media>
- **▶** <http://networkeddigital.com/2010/05/10/podzial-i-klasyfikacja-social-media/>

Linki na temat cyberbullyingu:

- **▶** <http://wroclaw.wyborcza.pl/wroclaw/1,35771,19019450,nienawisc-w-internecie-groza-smiercia-oldze-tokarczuk.html>
- ▶ <https://www.youtube.com/watch?v=Ju5ruLW8eIc>
- **▶** <https://www.youtube.com/watch?v=NHa1nc2wYTg>
- **▶** <http://www.helpline.org.pl/>

Mapa myśli:

**▶** <https://www.mindmup.com/>

#### **Ewaluacja:**

Po wyjściu uczestników, prowadzący ocenia wieczór. Wszystko, co poszło dobrze, albo źle, należy zanotować.

© Co poszło dobrze?

© Co poszło źle?

<span id="page-58-0"></span>![](_page_58_Picture_146.jpeg)

#### **Gatunki gier oraz technologie produkcji** *Czas trwania: 10 minut.*

Zapytaj uczestników o ich ulubione gry. Spróbujcie ustalić gatunki tych gier (platformówki, RPG, przygodowe, logiczne, itp.). Ustalcie, czy wykonane są w 2D lub 3D. Spróbujcie się zaobserwować, jaki rodzaj widoku został wykorzystany w grze (widok z góry, z boku, izometryczny czy FPP TPP w grach 3D).

#### **Tworzenie koncepcji gry**

*Czas trwania: 20 minut.*

Zastanówcie się nad tym, co tworzy grę. Co sprawia, że jedna gra jest lepsza od drugiej. To zadanie może być przeprowadzone w grupach. Każda grupa pisze na kartce papieru, co najbardziej lubi w grach. Wyniki mogą zostać omówione i przedstawione na tablicy lub planszy demonstracyjnej. Używając burzy mózgów spróbujcie rozwinąć co oznacza dla was gra doskonała.

#### **Korzystanie z edytora środowiska gry**

*Czas trwania: 10 minut.*

Krótko przedstaw wybrane środowisko do tworzenia gier. Pokaż przykładową grę stworzoną w tym środowisku. Zalecamy korzystanie z programu Stencyl, lest prosty w obsłudze i nie wymaga umiejętności programowania. W "Linku do zasobów " znajdziecie przygotowany zestaw do stworzenia gry typu Breakout/Arkanoid. Alternatywnie, można użyć dowolnego oprogramowania (np. Game Editor, Gdevelop, Unity, Unreal Engine lub prostego narzędzia opartego na World Wide Web). Należy jednak pamiętać, żeby wcześniej przygotować przykładową grę lub szablon do jej stworzenia, aby uczestnicy mogli w krótkim czasie, na podstawie tych zasobów, stworzyć działającą grę.

#### **Tworzenie gier**

*Czas trwania: 50 minut.*

Importowanie gry / zestawu - demonstracja przeprowadzona przez prowadzącego. Następnie każdy uczestnik importuje wcześniej przygotowany zestaw do jego środowiska.

Edytor sceny - demonstracja przeprowadzona przez prowadzącego. Uczestnicy tworzą pierwszą scenę / poziom w grze, umieszczają aktorów, kafelki, dodają nową warstwę i umieszczają na niej obraz tła. Gotowa scena może zostać skompilowana w celu przetestowania.

Dodanie zachowania - demonstracja przeprowadzona przez prowadzącego. Uczestnicy dodają predefiniowane zachowania aktorom (z biblioteki lub przygotowane wcześniej przez prowadzącego) opisujące ruch, interakcję z innymi aktorami i środowiskiem.

Dodawanie muzyki - demonstracja przeprowadzona przez prowadzącego. Uczestnicy dodają do sceny przedefiniowane zachowanie, które odtwarza muzykę w tle.

Na każdym etapie tworzenia można skompilować grę, aby monitorować postęp prac. Gra powinna być regularnie zapisywana.

#### **Testowanie / modyfikowania gry**

Czas trwania: 15 minut

Uczestnicy testują gry, aby ocenić ich "grywalność" i poziom trudności. Mogą się zamienić miejscami, w celu wyrażenia opinii na temat gry wykonanej przez kolegę. Na tym etapie mogą dokonać zmian/ modyfikacji zgodnie ze uwagami lub sugestiami kolegów.

#### **Pomoce naukowe, materiały i sprzęt:**

Ogólne informacje o grach:

- © definicja gry Wikipedia https://en.wikipedia.org/wiki/Game
- © gatunki gry Wikipedia https://en.wikipedia.org/wiki/List\_of\_video\_game\_genres
- © Rodzaje widoków http://tvtropes.org/pmwiki/pmwiki.php/Main/VariousVideogameViews

Oprogramowanie:

- © Stencyl http://www.stencyl.com/ oprócz oprogramowania zawiera także przykłady gier, zestawy i materiały dla prowadzących.
- © Gdevelop http://compilgames.net/ darmowe oprogramowanie, nie wymaga wiedzy na temat programowania, zdarzenia/zachowania opisane prostymi zdaniami po angielsku.
- © Game Editor [http://game-editor.com/Main\\_Page](http://game-editor.com/Main_Page)  darmowe oprogramowanie. Na stronie znajdują się przykłady gier i tutoriale. Wymaga umiejętności programowania w C.

Darmowe zasoby przydatne w grach:

© <http://opengameart.org/>

© http://soundbible.com/ - drmowe dźwięki do wykorzystania w grach

Zestaw zasobów do wykorzystania w klasie przygotowany w Stencyl.

- © Zestaw do tworzenia gry http://digitalpathways.eu/resources/stencyl/arkanoid\_kit.stencyl
- © Gra http://digitalpathways.eu/resources/stencyl/arkanoid.stencyl

#### **Ewaluacja:**

- © Co poszło dobrze?
- © Co poszło źle?
- Czy uczestnicy potrafią:
- © pracować w grupach?
- © brać udział w burzy mózgów?
- © importować zestaw do tworzenia gry do porogramu do edycji gier?
- © stworzyć scenę/poziom w grze?
- © stworzyć poziom tła i dodać do niego obraz?
- © dodać zachowania do aktorów/sprajtów?
- © dodać zachowania do scen?
- © skompilować/uruchomić grę?
- © zapisać grę

![](_page_61_Picture_0.jpeg)

### digitalpathways.eu

H2 Learning The Digital Exchange, Crane Street, Dublin 8 info@h2.ie

Nazwa projektu: Digital Pathways dla młodzieży z całej Europy (Digital Pathways)